Die approbierte Originalversion dieser Diplom-/Masterarbeit ist an der Hauptbibliothek der Technischen Universität Wien aufgestellt (http://www.ub.tuwien.ac.at).

The approved original version of this diploma or master thesis is available at the main library of the Vienna University of Technology (http://www.ub.tuwien.ac.at/englweb/).

# **TU TECHNISCHE UNIVERSITÄT WIEN**

### **DIPLOMARBEIT**

### **Dreidimensionale Modellierung einer Pferdewirbelsäule basierend auf CT-Scans**

ausgeführt zum Zwecke der Erlangung des akademischen Grades eines Diplom-Ingenieurs unter der Leitung von

**Univ. Prof. Dipl.-Ing. Dr. techn. Margit Gföhler** 

#### **E307**

**Institut für Konstruktionswissenschaft und Technische Logistik** 

eingereicht an der Technischen Universität Wien

**Fakultät für Maschinenwesen und Betriebswissenschaften** 

von

**Grösel Martin** 

#### **0125634**

**Plenergasse 24/17** 

#### **1180 Wien**

Wien, im Juni 2008

### **Vorwort**

Diese Arbeit ist in Kooperation zwischen der Technischen Universität Wien und der Veterinärmedizinischen Universität Wien entstanden. Ich möchte mich an dieser Stelle bei allen Personen bedanken, die mir bei der Erarbeitung dieser Diplomarbeit geholfen haben.

Mein herzlicher Dank gilt in erster Linie Frau Prof. Dipl.-Ing. Dr. techn. Margit Gföhler vom Institut für Konstruktionswissenschaften und Technische Logistik für die Betreuung meiner Arbeit.

Ebenso bedanken möchte ich mich bei Herrn Ass. Prof. Dipl.-Ing. Dr. techn. Manfred Grafinger für die Bereitstellung der Bearbeitungssoftware und für seine wertvolle Hilfe bei diversen Unklarheiten in Bezug auf die eingesetzte CAD-Software.

Außerdem gilt mein Dank Herrn Prof. Dipl.-Ing. Dr. techn. Christian Peham von der Movement Science Group der Veterinärmedizinischen Universität Wien für die Bereitstellung dieser Diplomarbeit. Weiterhin möchte ich mich bei Herrn Cand. Vet. Med. Alexander Kotschwar von der VMU für sein hilfreiches Entgegenkommen beim Lösen aller veterinärmedizinischen Fragen, sowie für seine Unterstützung beim Optimieren der grafischen Eigenschaften an den konstruierten Pferdewirbeln, bedanken.

Herzlich bedanken möchte ich mich auch bei meiner Freundin Regina Stöcklmaier für das Korrekturlesen dieser Arbeit und für ihre hilfreichen Anmerkungen.

Ein ganz besonderer Dank gilt natürlich meinen Eltern für ihre Geduld, ihr Vertrauen und nicht zu vergessen ihre finanzielle Unterstützung. Ohne sie wäre dieses Studium nie möglich gewesen.

### **Kurzfassung**

Diese Diplomarbeit befasst sich mit der dreidimensionalen Modellierung von Pferdewirbeln basierend auf CT-Scans. Ziel ist es später aus den konstruierten Wirbeln ein biomechanisches Modell der Pferdewirbelsäule zu erstellen, um das mechanische Verhalten der Wirbelsäule genauer untersuchen zu können. Einwirkende Kräfte, Lasten und Momente sollen so aufgezeigt und Spitzenbelastungen lokalisiert werden.

Aus den einzelnen CT-Scanserien einer präparierten Pferdewirbelsäule werden zuerst die Konturen der Wirbel nachgezeichnet, bevor diese anschließend in einem 3D-Konstruktionsprogramm im korrekten Abstand zu einander als Gerüst für die Erstellung der Wirbelstrukturen dienen. Durch den geringen Abstand von nur 3mm zwischen den Scans sind die Wirbel höchst detailliert und für die weitere Verwendung anatomisch mehr als ausreichend korrekt gezeichnet.

Durch die Erstellung eines biomechanischen Modells erhofft man sich tiefere Einblicke in die Pathologie der thorakolumbalen Erkrankungen zu erhalten, um einerseits das Auftreten von Rückenproblemen bei Pferden zu erklären und andererseits vernünftige Prinzipien für eine Therapie festlegen zu können.

# **Abkürzungsverzeichnis**

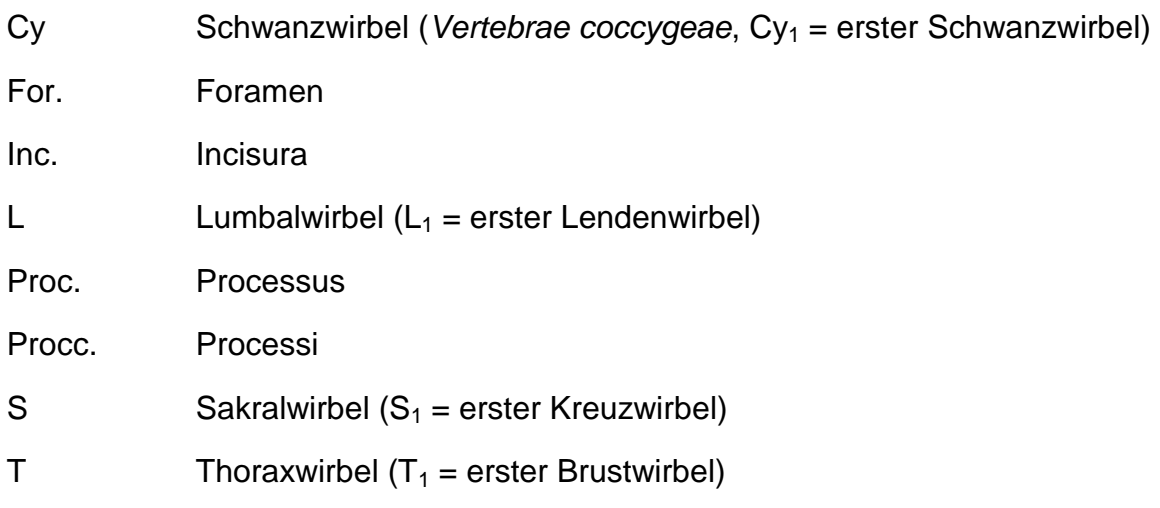

# Inhaltsverzeichnis

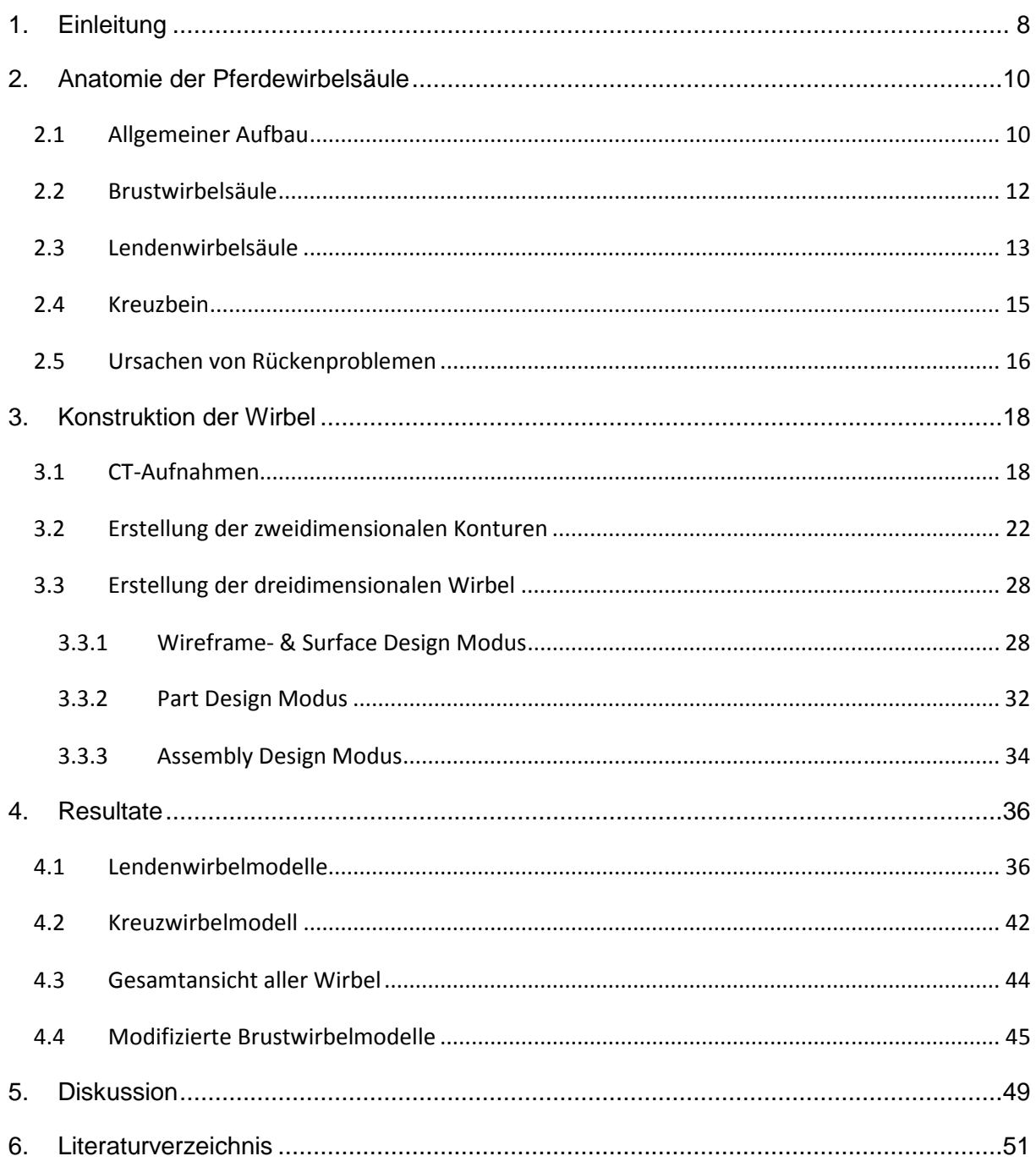

# **Abbildungsverzeichnis**

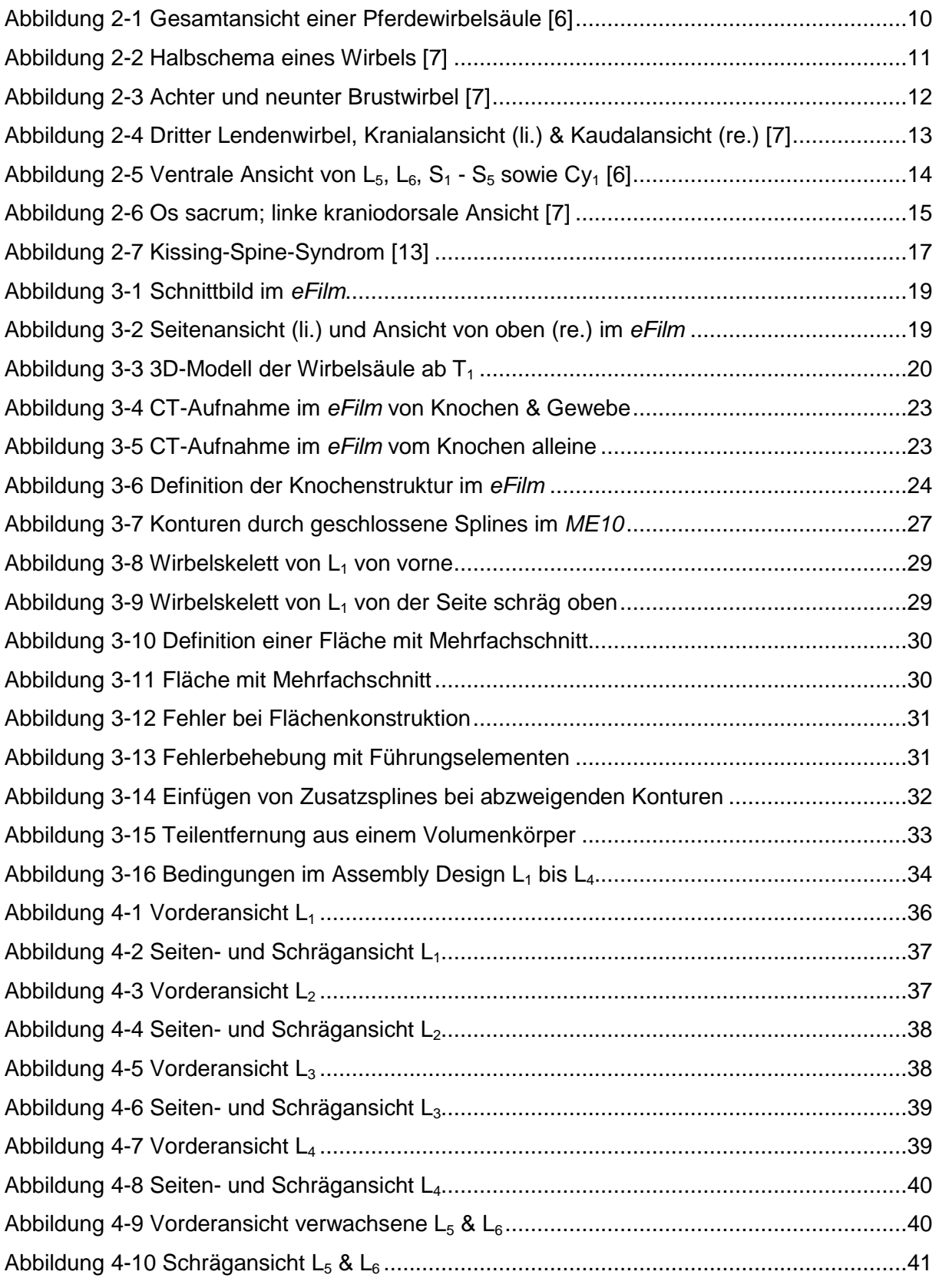

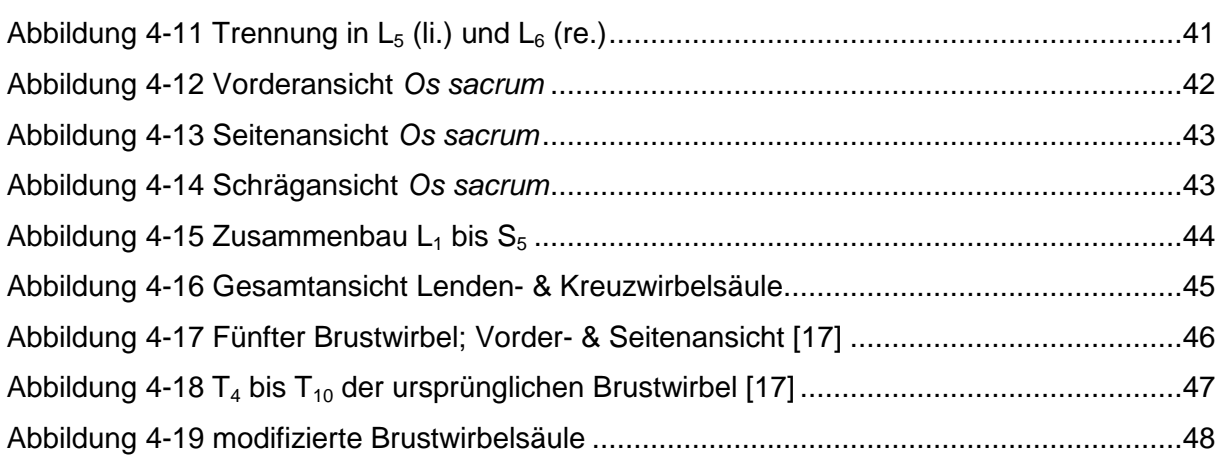

### **1. Einleitung**

Die Erkrankungen der Wirbelsäule des Pferdes stellen ein ernst zu nehmendes Problem in der Veterinärorthopädie dar. Oft sind sie Resultate lang andauernder Prozesse von Über- oder Fehlbelastung des Rückens und nicht immer zeigen sie sich als Lahmheit oder Schmerz, sondern vielmehr nur in Form von mangelnder Leistung in verschiedenster Form [1], [2].

Der Einsatz von bildgebenden diagnostischen Verfahren wie MRI, CT, Röntgen oder Ultraschall sind nur bedingt anwendbar oder oft ganz unmöglich. Der Hauptgrund ist, dass die knöchernen Anteile der Wirbelsäule in viel Weichteilgewebe, sprich Muskelmassen, mit unterschiedlich großer, von proximal nach distal stark zunehmender Schichtdicke, eingebettet liegen [1]. Als Ausweg sieht man hier die Erschaffung eines entsprechenden biomechanisch, mathematischen Modells und dessen Untersuchung in einer digitalen Simulationsumgebung [2].

Das Ziel dieser Diplomarbeit liegt darin ein dreidimensionales Modell des Pferderückens zu erstellen. Basierend auf CT-Aufnahmen einer Pferdewirbelsäule sollen zuerst auf zweidimensionalen Scans die Konturen der einzelnen Wirbel bestimmt werden und anschließend die Strukturen mit der CAD-Software CATIA dreidimensional modelliert werden. Daraus soll später ein biomechanisches Modell des Pferderückens, basierend auf den tatsächlichen anatomischen Gegebenheiten entstehen, um das mechanische Verhalten der Wirbelsäule mit höchster Detail- und Wirklichkeitsgetreue untersuchen zu können. Die einzeln konstruierten Pferdewirbel werden als 3D-Modelle in eine dynamische Simulationssoftware importiert und die Wirbelsäule "nachgebaut" um dort das biomechanische Verhalten zu simulieren.

Durch dieses CT-basierte Modell soll man später in der Lage sein Kräfte, Lasten und Drehmomente, die auf die verschiedenen Strukturen des Pferderückens einwirken, aufzuzeigen und ihre genaue Lokalisation sowie deren Spitzenbelastungen zu identifizieren. Damit sollen neue Einsichten in die Pathogenese des chronischen Rückenschmerzes geschaffen werden [2].

In der folgenden Arbeit sollen zuerst die Grundlagen der Anatomie der Pferdewirbelsäule sowie die Hauptursachen von Rückenproblemen erläutert werden. Danach erfolgt eine ausführliche Beschreibung der einzelnen Konstruktionsschritte im 2D- sowie im 3D-Modus und es werden Lösungen zu den dabei auftretenden Problemen gezeigt. Anschließend sollen die fertig modellierten Wirbel präsentiert werden und in einer abschließenden Diskussion die Vor- und Nachteile dieser Methode angeführt werden.

# **2. Anatomie der Pferdewirbelsäule**

### **2.1 Allgemeiner Aufbau**

Die Wirbelsäule (Columna vertebralis) des Pferdes besteht aus 7 Halswirbeln, in der Regel 18 (17-19) Brust-, 6 (5–7) Lenden-, 5 Kreuz- und 20 (15–21) Schwanzwirbeln [3] (Abbildung 2-1). Die Klammerziffern beziehen sich auf häufig vorkommende Variationen.

Die Wirbelsäule hat mehrere Aufgaben zu erfüllen. Einerseits dient sie als Schutz für das Rückenmark und dessen austretende Nervenäste, andererseits hat sie die Last des Kopfes und Halses sowie die des Rumpfes mit den darin befindlichen Eingeweiden zu tragen. Sie überträgt zusätzlich in der Bewegung den Impuls der Hintergliedmaßen auf die übrigen Körperteile. Die morphologische Struktur zeigt, dass der Pferderücken verhältnismäßig starr ist [4].

Der Bau der Pferdewirbelsäule spiegelt die spezielle Anpassung an die schnelle Fortbewegung zu Land wider. Stabilität überwiegt gegenüber freier Beweglichkeit und die Wirbelsäule bildet dabei die knöcherne Körperachse [5].

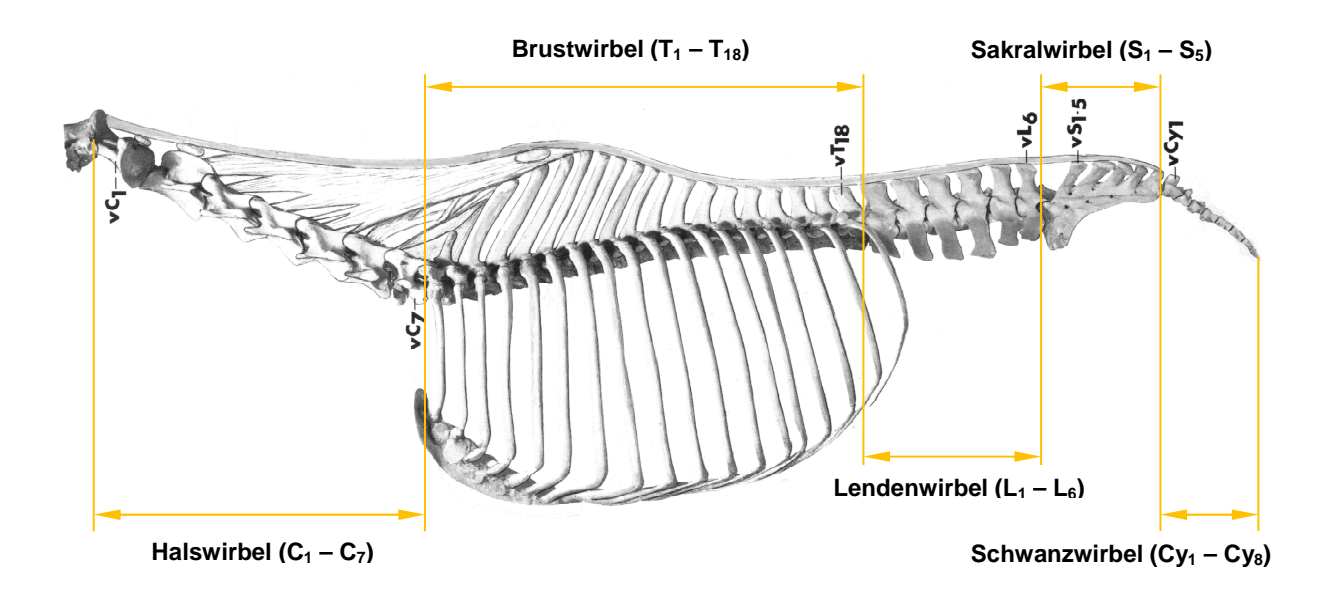

**Abbildung 2-1 Gesamtansicht einer Pferdewirbelsäule [6]** 

**vC… Halswirbel; vT… Brustwirbel; vL… Lendenwirbel; vS... Sakralwirbel; vCy… Schwanzwirbel** 

Da die Hals- und Schwanzwirbel bei den zukünftigen simulierten Bewegungsabläufen des dreidimensionalen biomechanischen Modells zunächst keine Rolle spielen, werden sie in den folgenden Beschreibungen und Angaben nicht näher dargestellt.

Alle Wirbel besitzen eine ähnliche morphologische Struktur, welche in Form und Größe je nach Körperregion stark variieren kann.

Die einheitliche Grundform ist wie folgt aufgebaut (Abbildung 2-2):

- 1 Wirbelkörper (Corpus vertebrae)
- 2 kraniale Endfläche des Wirbelkörpes (Extremitas cranialis)
- 3 bauchseitige Leiste (Crista ventralis)
- 4 Bandleiste
- 5 Venenloch
- 6 Wirbelbogen (Arcus vertebrae)
- 7 Dornfortsatz (Proc. spinosus)
- 8 Querfortsätze (Procc. transversi)
- 9 kraniale Gelenksfortsätze (Procc. articulares craniales)
- 10 kaudale Gelenksfortsätze (Procc. articulares caudales)
- 11 kraniale Zitzenfortsätze (Procc. mammillares)
- 12 kaudale Hilfsfortsätze (Procc. accessorii)
- 13 Wirbelloch (Foramen vertebrale)
- 14 kraniale Wirbelbogeneinkerbung (Inc. vertebralis cranialis)
- 15 kaudale Wirbelbogeneinkerbung (Inc. vertebralis caudalis)

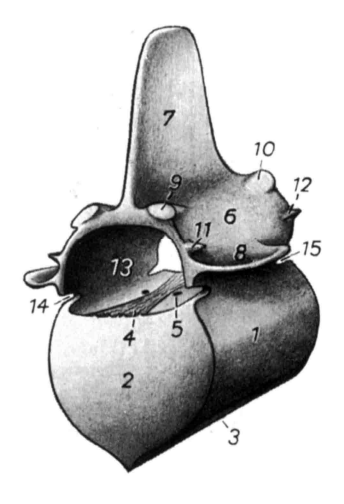

**Abbildung 2-2 Halbschema eines Wirbels [7]**

### **2.2 Brustwirbelsäule**

Als besonderes Kennzeichen der Brustwirbel gelten die Rippengelenkflächen, Foveae costales craniales et caudales (Abbildung 2-3). Sie sind im kranialen Bereich der Brustwirbelsäule tief und werden kaudal flacher. An den letzten Wirbeln verschmilzt die Fovea costalis cranialis mit der Fovea costalis transversalis der Procc. transversi [5].

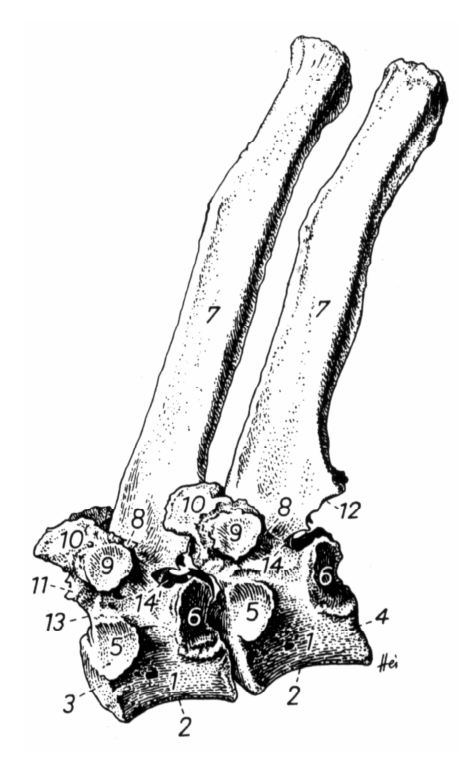

**Abbildung 2-3 Achter und neunter Brustwirbel [7]** 

Wie in Abbildung 2-1 ersichtlich sind die Dornfortsätze der vorderen Thoraxwirbel sehr hoch. Die Wirbel zwischen  $T_3$  und  $T_{12}$  bilden die knöcherne Grundlage des Widerristes. Die Länge der Procc. spinosi nimmt beim Pferd in der Regel bis zu T<sub>4</sub> oder T<sub>5</sub> zu und danach bis zu T<sub>12</sub> (T<sub>13</sub>) wieder ab. Im kaudalen Gebiet der Brustwirbelsäule sind die Procc. spinosi annähernd gleich groß und nahezu senkrecht zueinander ausgerichtet. Die Dornfortsätze der kranialen Brustwirbel sind dagegen nach kaudal geneigt.

**<sup>1</sup> Corpus vertebrae; 2 Crista ventralis; 3,4 Extremitas cranialis bzw. caudalis; 5,6 Fovea costalis cranialis bzw. caudalis; 7 Proc. spinosus; 8 Proc. transversus, 9 seine Fovea costalis; 10 Proc. mamillaris; 11, 12 Proc. articluaris cranialis bzw. caudalis; 13, 14 Inc. vertebralis cranialis bzw. caudalis, 14' For. intervertebrale** 

Hinter dem Mittelpunkt des Rückens  $(T_{13})$  kann fast keine laterale oder rotatorische Beweglichkeit der Wirbelsäule festgestellt werden [4], da die Gelenksflächen der Procc. articulares im kranialen Bereich der Brustwirbelsäule tangential stehen und an den beiden letzen Brustwirbeln sagittal [1].

### **2.3 Lendenwirbelsäule**

Die beginnende Bewegungseinschränkung der kaudalen Brustwirbel zueinander setzt sich in der Lendenwirbelsäule fort [4]. Grund dafür sind die ineinander verzahnten Proc. articularis cranialis bzw. caudalis. Im Vergleich zu den Brustwirbeln sind die Lumbalwirbel etwas länger und massiger und die Wirbelbögen bilden einen größeren Wirbelkanal, um dem im Lendenbereich anschwellenden Rückenmark Platz zu bieten. Die Procc. spinosi sind nach kranial geneigt, platt, nahezu gleich lang und am freien Ende zu einem Kamm verdickt. Die Crista ventralis ist ab L<sub>4</sub>, manchmal erst ab  $L_5$  nicht mehr vorhanden und die Extremitas cranialis und caudalis sind kaudal zunehmend flacher.

Die Querfortsätze, Procc. costarii, stellen Rippenrudimente dar, sind an ihren Rändern scharfkantig und reichen weit nach lateral (Abbildung 2-4). Die kürzesten Querfortsätze sind am ersten Lumbalwirbel zu finden, die längsten am 3. oder 4.

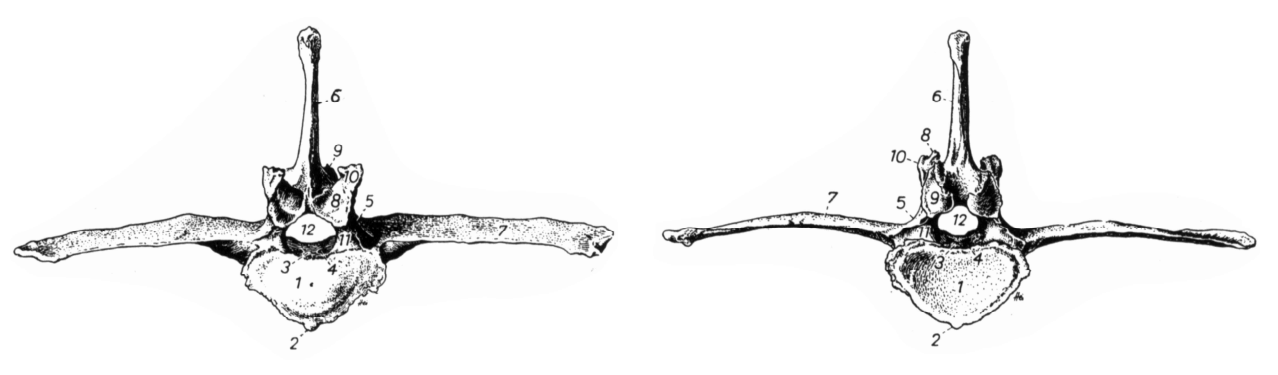

**Abbildung 2-4 Dritter Lendenwirbel, Kranialansicht (li.) & Kaudalansicht (re.) [7]** 

**1 Corpus vertebrae; 2 Crista ventralis; 3 Bandleiste; 4 Venenloch; 5 Arcus vertebrae; 6 Proc. spinosus; 7 Proc. costalis seu transversus; 8, 9 Proc. articularis cranialis bzw. caudalis; 10 Proc. mamillaris; 11 Inc. vertebralis cranialis; 12 For. vertebrale** 

Als Besonderheit beim Pferd sind zwischen den Querfortsätzen des 5. und 6. Lendenwirbels, als auch zwischen dem 6. Lendenwirbel und dem 1. Kreuzwirbel sog. Intertransversalgelenke ausgebildet. Sie sollen diesem Bereich eine höhere Stabilität verleihen. In manchen Fällen sind diese Gelenke auch ineinander verwachsen, wie zum Beispiel in Abbildung 2-5.

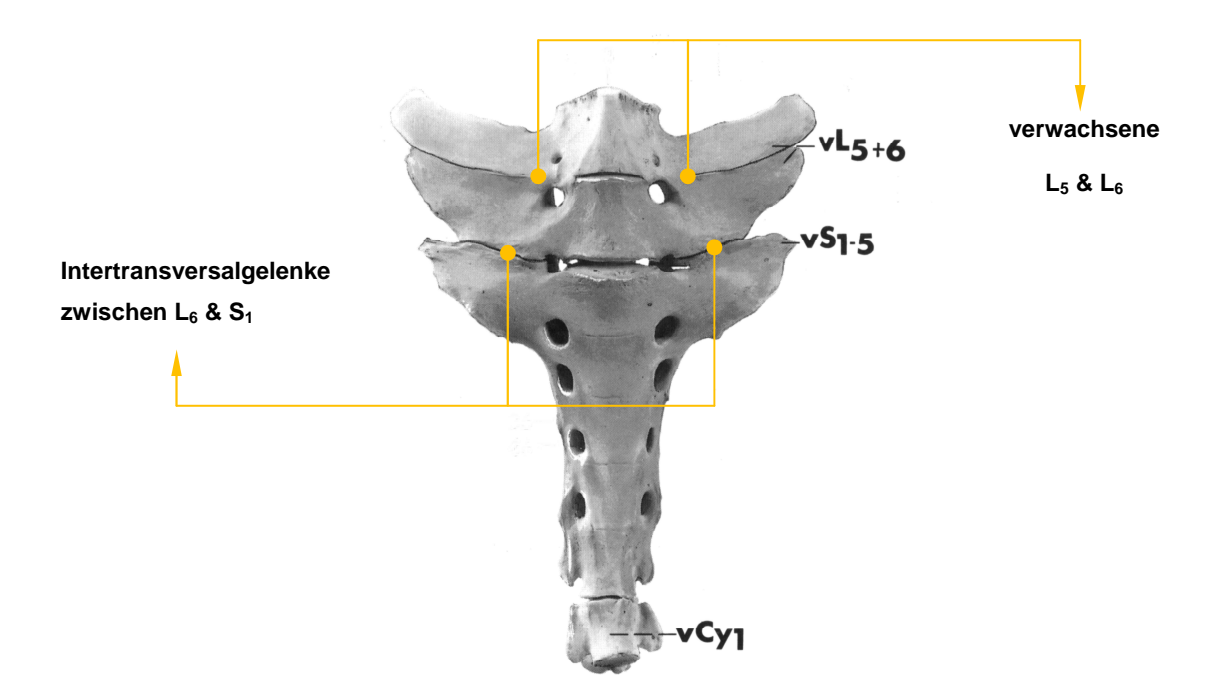

**Abbildung 2-5 Ventrale Ansicht von L5, L6, S1 - S5 sowie Cy1 [6]** 

### **2.4 Kreuzbein**

Das Pferd besitzt, wie auch der Mensch, fünf Kreuzwirbel, Vertebrae sacrales, die, aufgrund der Verknöcherung der Zwischenwirbelscheiben und Verbindung weiterer knöcherner Wirbelkonturen, das Kreuzbein, Os sacrum, bilden. Bereits im 4. oder 5. Lebensjahr sind die Sakralwirbel beim Pferd fest verwachsen (Abbildung 2-5).

Im Vergleich zu den Lendenwirbeln sind beim Kreuzbein die Procc. spinosi nach kaudal gerichtet (Abbildung 2-6). Ausschlaggebend dafür sind kräftige Gesäß- und Sitzbeinmuskel, die auf die Formung der Dornfortsätze große Einwirkung haben [7].

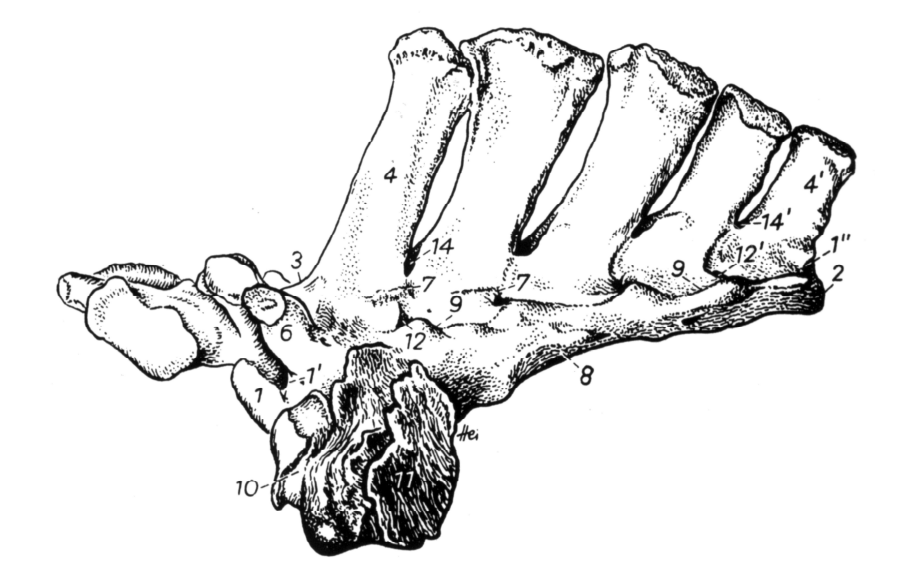

**Abbildung 2-6 Os sacrum; linke kraniodorsale Ansicht [7]** 

**1 Extremitas cranialis; 1', 1" Inc. vertebralis cranialis bzw caudalis; 2 Extremitas caudalis; 3 Arcus vertebrae des ersten Kreuzwirbels; 4, 4' erster bzw. letzter Proc. spinosus; 6 Proc. articularis cranialis; 7 rudimentäre Procc. articulares; 8 Pars lateralis; 9 Crista sacralis lateralis; 10 Ala sacralis, 11 ihre Facies auricularis; 12, 12' linkes erstes bzw. letztes For. sacrale dorsale; 14, 14' erstes bzw. letztes Spatium interarcuale** 

Beim ersten Kreuzwirbel stehen die Kreuzbeinflügel, Ala sacralis, nach kranial lateral. Sie weisen an ihrer kranialen Seite große Gelenksflächen auf, welche zum Querfortsatz des letzten Lendenwirbels gerichtet sind (Abbildung 2-5). Während zwischen den Lumbalwirbeln die Hohlräume, Spatia interarcualia, sehr eng sind, ist der Spalt zwischen dem letzten Lenden- und dem ersten Kreuzwirbel, Spatium interarcuale lumbosacrale, größer. Dieser Zwischenwirbelbereich ist als Injektionsbzw. Punktionsstelle des Wirbelkanals von großer Bedeutung.

Das Kreuzbein besitzt eine dreieckige Form und artikuliert auf beiden Seiten mit dem Darmbein. Es besitzt vier Foramina sacralia dorsalia durch die die Dorsaläste der Kreuznerven heraustreten. Die Beckenfläche ist der Länge nach konkav gewölbt, kranial verbreitert und kaudal schmal. Sie weist vier Foramina sacralia ventralia für den Durchtritt der Ventraläste der Kreuznerven auf [8].

### **2.5 Ursachen von Rückenproblemen**

Zum besseren Verständnis soll noch eine kurze Übersicht über die verschiedenen Ursachen von Rückenproblemen bei Pferden gegeben werden.

Die Krankheitsursachen können in zwei Hauptgruppen eingeteilt werden [9]:

- Weichteilverletzungen (Myopathien, Zerrungen)
- Knochenveränderungen (degenerative Erkrankungen, Frakturen, Entzündungen, Verformungen)

Von Weichteilverletzungen wird gesprochen wenn Muskelverletzungen (z.B. durch Untertrainiertheit oder insuffizientes Aufwärmen) oder Bänderzerrungen (z.B. durch Sturz oder Überschlag) auftreten. Hauptursache sind meist Myopathien des M. longissimus dorsi [10], [11] und/oder Weichteilschäden im supraspinalen Band des kaudalen Widerristes und der vorderen Lumbalregion. Ebenso schwerwiegend und regelmäßig anzutreffende Schäden zeigen sich an den interspinalen Bändern [12], welche zwischen den Dornfortsätzen korrespondieren. Aber auch chronische sacroiliacale Zerrungen können Rückenleiden verursachen [13]. Im kranialen Abschnitt der Lendenwirbelsäule sind Bänderzerrungen am häufigsten [14].

Die anderen Ursachen von Rückenproblemen lassen sich auf Veränderungen der knöchernen Anteile der Wirbelsäule zurückführen. So kommt es in vielen Fällen zu Berührungen und/oder Übereinandergreifen der Dornfortsätze, meist im hinteren

Bereich der Brust- und vorderen Bereich der Lendenwirbelsäule, also im Bereich der Sattellage. Diese knöcherne Veränderung wird als Kissing-Spine-Syndrom (KSS) (Abbildung 2-7) bezeichnet und kann in manchen Fällen so weit führen, dass es zur Gelenkbildung zwischen den Dornfortsatzenden kommt [15].

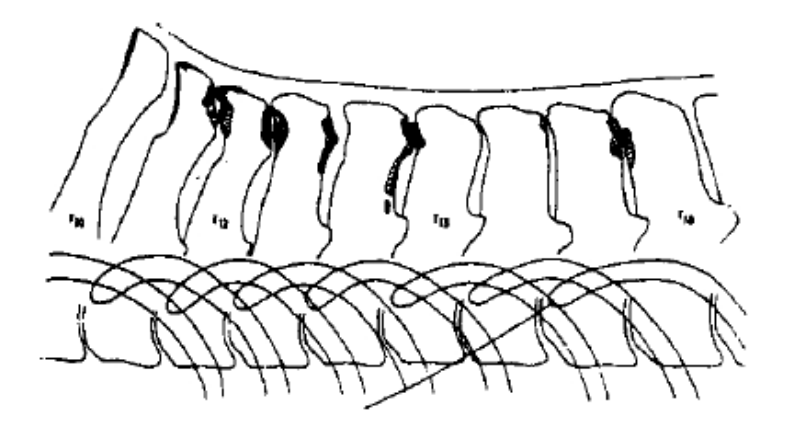

**Abbildung 2-7 Kissing-Spine-Syndrom [13]** 

Frakturen der Wirbelkörper und/oder ihrer Fortsätze sowie Frakturen im Beckenbereich treten fast ausschließlich in Folge eines Traumas auf. Als weitere Ursache von Rückenproblemen zählen Verformungen der Wirbelsäule, wie die Seitwärtskrümmung (Skoliose), die ventrale Absenkung des Rückens (Lordose) oder die dorsale Aufkrümmung (Kyphose). Solche Veränderungen sind meist angeboren, in manchen Fällen kann ein Senkrücken aber auch erst bei älteren Pferden beobachtet werden [13].

### **3. Konstruktion der Wirbel**

### **3.1 CT-Aufnahmen**

Als Informationsgrundlage für die Konstruktion der Pferdewirbel mit einer CAD-Software kommen computertomografische Aufnahmen der Wirbelsäule zum Einsatz. Im Gegensatz zum klassischen Röntgenverfahren, wo das abzubildende Objekt von einer Röntgenquelle durchleuchtet und auf einem Röntgenfilm abgebildet wird, kreist bei der Computertomografie die Röntgenröhre um das betreffende Objekt. Auf diese Weise werden mehrere Bilder aus den unterschiedlichsten Richtungen erstellt, um so, mittels komplizierter computerunterstützter Rechenvorgänge, Schnittbilder erzeugen zu können. Aber auch 3D-Ansichten in beliebigen Ebenen können danach rekonstruiert werden. Zur Untersuchung eines beliebigen Objektes wird in der Praxis meist eine Serie von Schnittbildern angefertigt.

Die CT-Aufnahmen für die Konstruktion der Wirbel entstanden an der Klinik für bildgebende Diagnostik an der Veterinärmedizinischen Universität Wien im Juli 2007 unter der Leitung von Frau Prof. Dr. Sibylle Kneissl. Die Wirbelsäule des zur Verfügung gestellten Pferdekadavers wurde durch zwei separate Serien von axialen Scans abgelichtet. In der ersten Aufnahmeserie wurde ausschließlich die Halswirbelsäule gescannt. Dafür wurde die Wirbelsäule hinter dem Schädel sowie zwischen dem letzten Hals- und dem ersten Brustwirbel durchtrennt. Da der Durchmesser der Röntgenröhre beschränkt ist, musste für die zweite Untersuchung der gesamte Restkadaver unterhalb der restlichen Wirbelsäule entfernt werden.

So entstanden jeweils im Abstand von 3mm 250 Schnittbilder der Halswirbelsäule und 506 Schnittbilder der restlichen Wirbelsäule. Alle Schnittbildaufnahmen wurden im DICOM-Format gespeichert.

Zur weiteren Bearbeitung am Computer kommt ein Programm namens eFilm der Firma Merge Healthcare zum Einsatz. Diese Software ist geeignet um die im DICOM (Digital Imaging and Communications in Medicine)-Format gespeicherten Bilddaten zu betrachten. DICOM ist weltweit ein Standard zum Austausch von digitalen Bildern in der Medizin.

Da bei dieser Diplomarbeit die CT-Aufnahmen der Halswirbelsäule nicht zum Einsatz kommen, wird ausschließlich mit dem Bildmaterial der zweiten Untersuchung gearbeitet. Neben den hintereinander abrufbaren axialen Schnittbildern (Abbildung 3-1) stehen noch zwei weitere Ansichten zur Verfügung, die die Position des jeweils aktuellen Schnittes in der Gesamtansicht verdeutlichen (Abbildung 3-2).

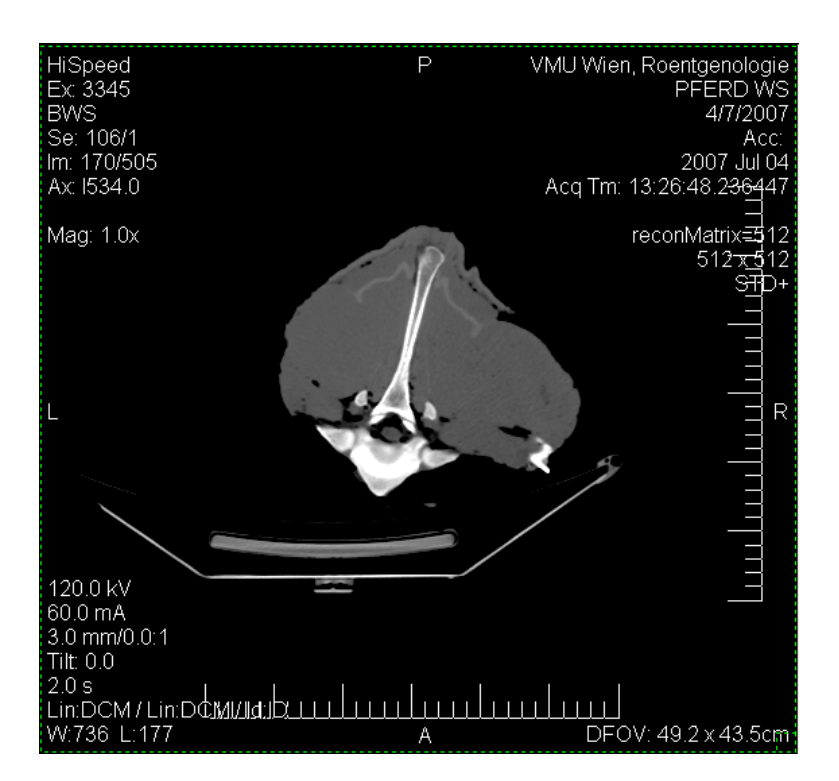

**Abbildung 3-1 Schnittbild im eFilm**

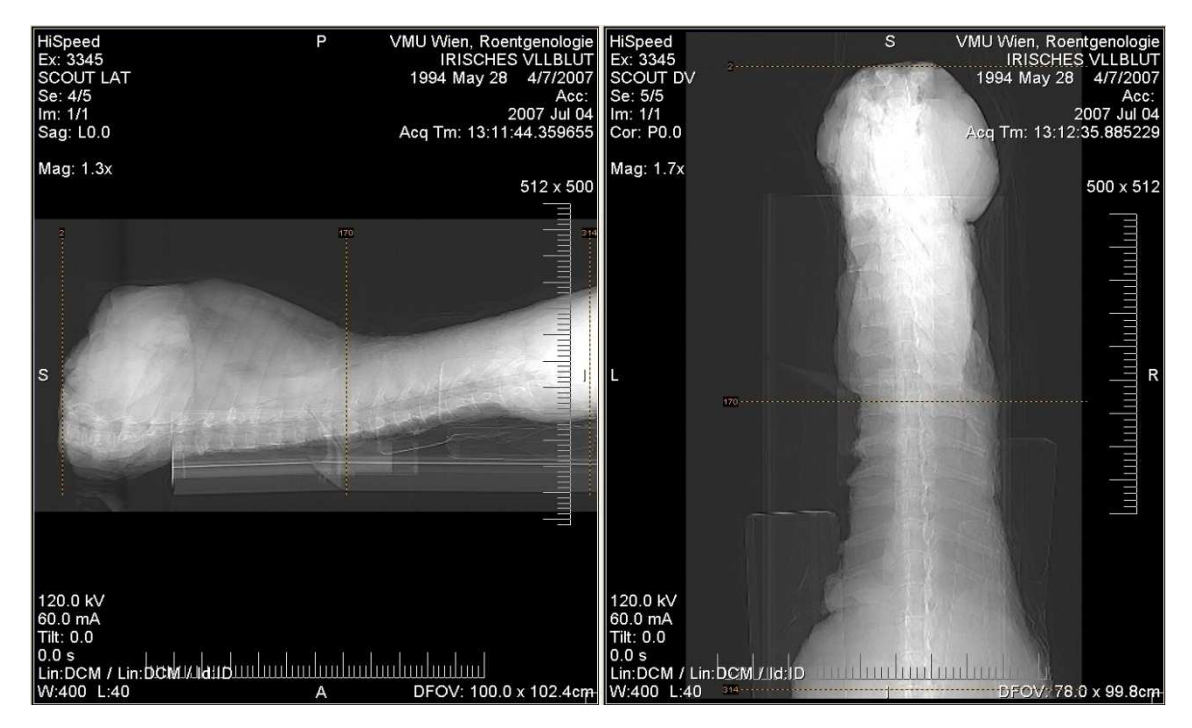

**Abbildung 3-2 Seitenansicht (li.) und Ansicht von oben (re.) im eFilm**

Wie in Abbildung 3-1 zu erkennen ist, werden verschiedene Gewebestrukturen als unterschiedliche Grauwerte dargestellt. Die einzelnen Bildpunkte werden als Voxel bezeichnet, die oben gezeigte Aufnahme hat eine Auflösung von 512 x 512 Bildpunkten. Je heller ein Voxel dargestellt ist, desto mehr Strahlung ist lokal absorbiert worden. Dies lässt auf hartes Gewebe, wie z.B. Knochen, schließen. Weiches Gewebe ist strahlendurchgängiger, absorbiert demnach weniger und wird dunkler dargestellt. Die Intensität der Graustufenanzeige kann im eFilm jederzeit manuell geändert werden. So lässt sich zum Beispiel nur mehr hartes Knochengewebe darstellen (siehe Kapitel 3.2), um später die Konturen des Wirbels leichter identifizieren und nachzeichnen zu können.

Wie schon früher angesprochen, ist es durch spezielle Rechenverfahren möglich auch dreidimensionale Modelle zu erstellen (Abbildung 3-3).

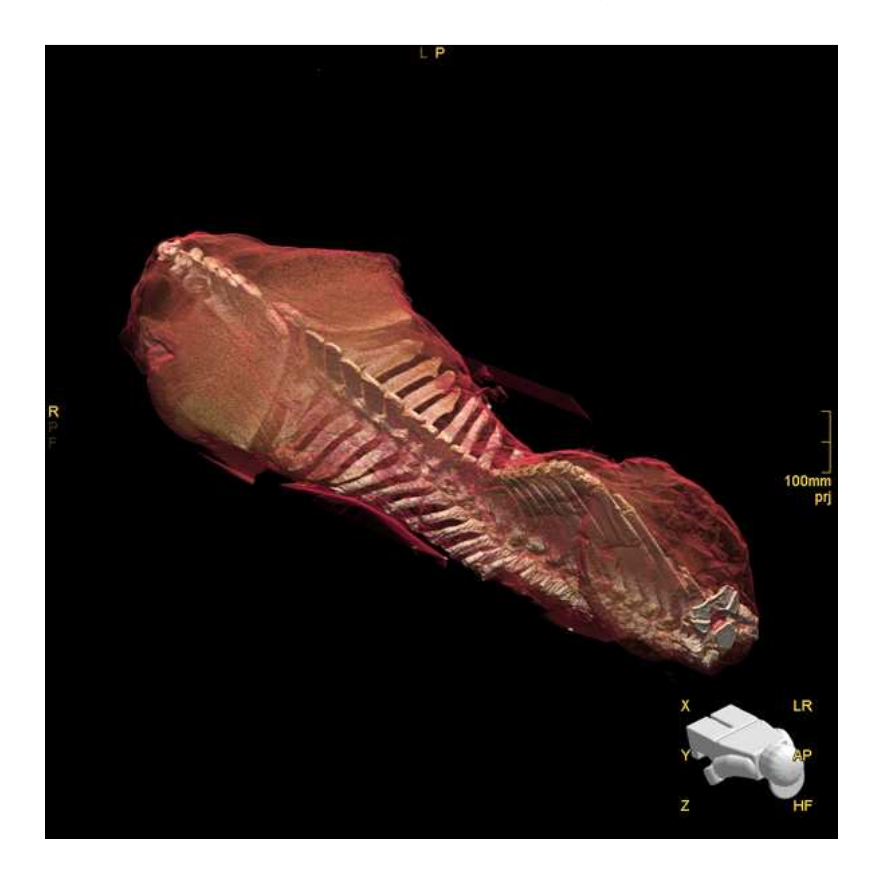

**Abbildung 3-3 3D-Modell der Wirbelsäule ab T<sup>1</sup>**

Diese Ansicht in Abbildung 3-3 der zweiten CT-Aufnahme zeigt sehr detailliert die Pferdewirbelsäule vom ersten Brustwirbel  $(T_1)$  bis zum ersten Schwanzwirbel (Cy<sub>1</sub>). Deutlich zu erkennen ist auch wo die Rippen, bis einschließlich die von  $T_{18}$ , durchtrennt wurden, um den unteren Teil des Rumpfes entfernen zu können. Dabei musste darauf geachtet werden, dass die Querfortsätze der Lendenwirbel nicht beschädigt werden.

Die Ausrichtung der Wirbelsäule im Raum wird durch die Lage der Figur im Bild rechts unten beschrieben. Demnach beginnt das Modell rechts unten mit den kranialen Brustwirbeln und endet links oben, also kaudal, mit dem Os sacrum bzw. dem ersten Vertebrae coccygeae. Ebenfalls vorhanden sind die Ossa coxarum, die beiden großen Beckenknochen, welche Teile des Kreuzbeins sowie der letzten Lendenwirbel umschließen.

### **3.2 Erstellung der zweidimensionalen Konturen**

Für die Erstellung und die Konstruktion der Skelettkonturen in der Ebene wurde ein 2D-Zeichenprogramm namens CoCreate ME10 Release 10.50 aus dem Jahr 2001 gewählt. Mit diesem CAD-Programm ist es möglich Bilder im .tiff Format (tagged image file format; ein Dateiformat zur Speicherung von Bilddaten) zu importieren und weiter zu bearbeiten. Dieser Zwischenschritt ist notwendig, weil das Importieren der .tiff-Bilder im CAD-Programm CATIA (Computer Aided Three-Dimensional Interactive Application), ein von der französischen Firma Dassault Systèmes entwickeltes Programm, welches für die weitere dreidimensionale Bearbeitung zum Einsatz kommt, nicht möglich ist.

Dabei muss allerdings beachtet werden, dass die Unix-Version von ME10 das Importieren von .tiff Dateien bzw. von Bildern allgemein nicht unterstützt. Deswegen sollte für diesen Vorgang die Windows-Version eingesetzt werden [16].

Bevor nun die Bilder einzeln in ME10 geladen werden um die Konturen des betrachteten Wirbels zu bestimmen und zeichnen zu können, ist eine Konvertierung des im eFilm verwendeten Dateiformats DICOM, siehe Kapitel 3.1, notwendig. Da es möglich war die Pferdewirbelsäule axial in nur zwei Scanserien abzubilden, nämlich 250 Bilder der Halswirbelsäule und 506 Bilder für die restliche Wirbelsäule, ist es von großem Vorteil, wenn die Konvertierung der DICOM-Bilder ins .tiff-Format mit denselben Einstellungen, in bezug auf Kontrast, Schärfe und Zoomfaktor, ausgeführt wird. Durch die manuelle Wahl einer geeigneten Lage der Wirbel im eFilm, sind die Positionsangaben in x- und y-Richtung somit automatisch für alle im ME10 gezeichneten Konturen festgelegt. Diese Positionsangaben bleiben natürlich auch im CATIA erhalten, was das Aufbauen der geschlossenen Splines übereinander in der richtigen Position erst möglich macht.

Bei der Wahl des Kontrastes und der Schärfe der CT-Aufnahmen im eFilm ist es notwendig darauf zu achten, dass das umliegende Gewebe (Abbildung 3-4) so weit wie möglich "unsichtbar" wird und nur noch die hellgrau aufleuchtenden Knochenstrukturen erkennbar sind. Dabei sollten sowohl das spongiöse wie auch das kompakte Knochengewebe sichtbar sein (Abbildung 3-5).

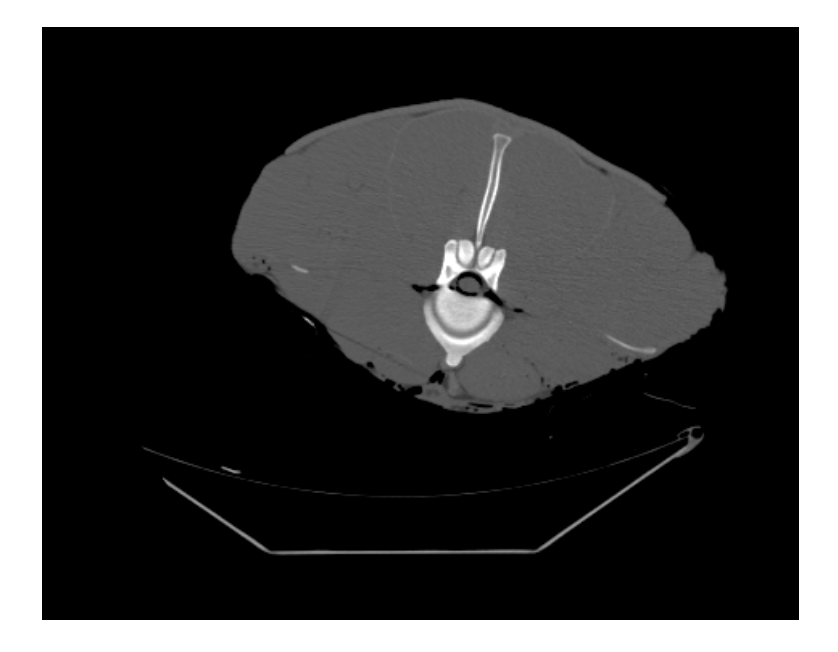

**Abbildung 3-4 CT-Aufnahme im eFilm von Knochen & Gewebe** 

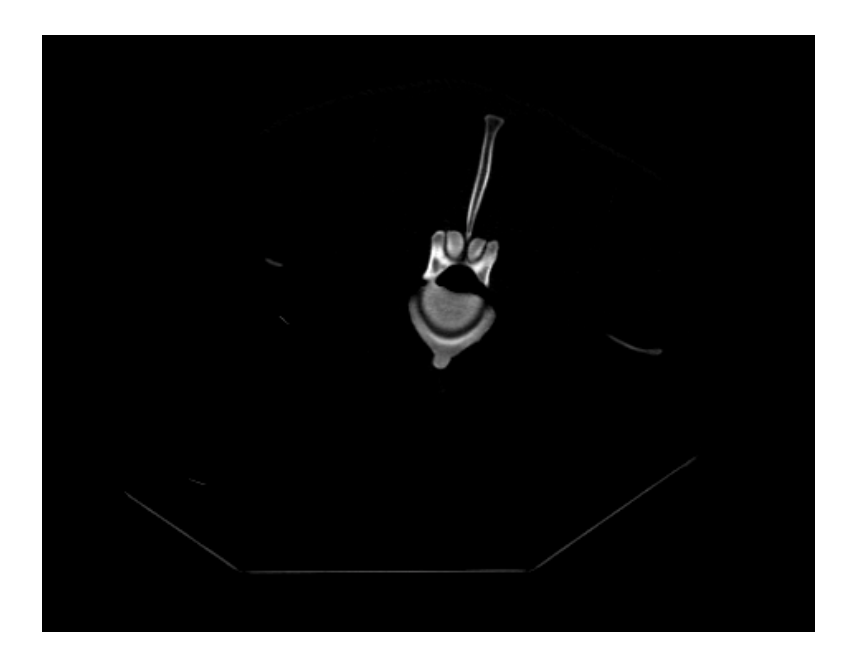

**Abbildung 3-5 CT-Aufnahme im eFilm vom Knochen alleine** 

Bevor mit dem Nachzeichnen der Knochenkonturen im ME10 begonnen werden kann, ist es ratsam die Zugehörigkeit der einzelnen Knochenstrukturen zu bestimmen. Um die Wirbel später im CATIA als einzelne dreidimensionale Modelle darstellen zu können, ist eine Gliederung der zugehörigen Knochenelemente bereits im ME10 zu empfehlen, da die konstruierten Splines später in den vorgesehenen Ebenen zu Oberflächenkonturen geschlossen werden sollen.

Die genaue Definition der Strukturen erfolgt daher bereits im eFilm (Abbildung 3-6):

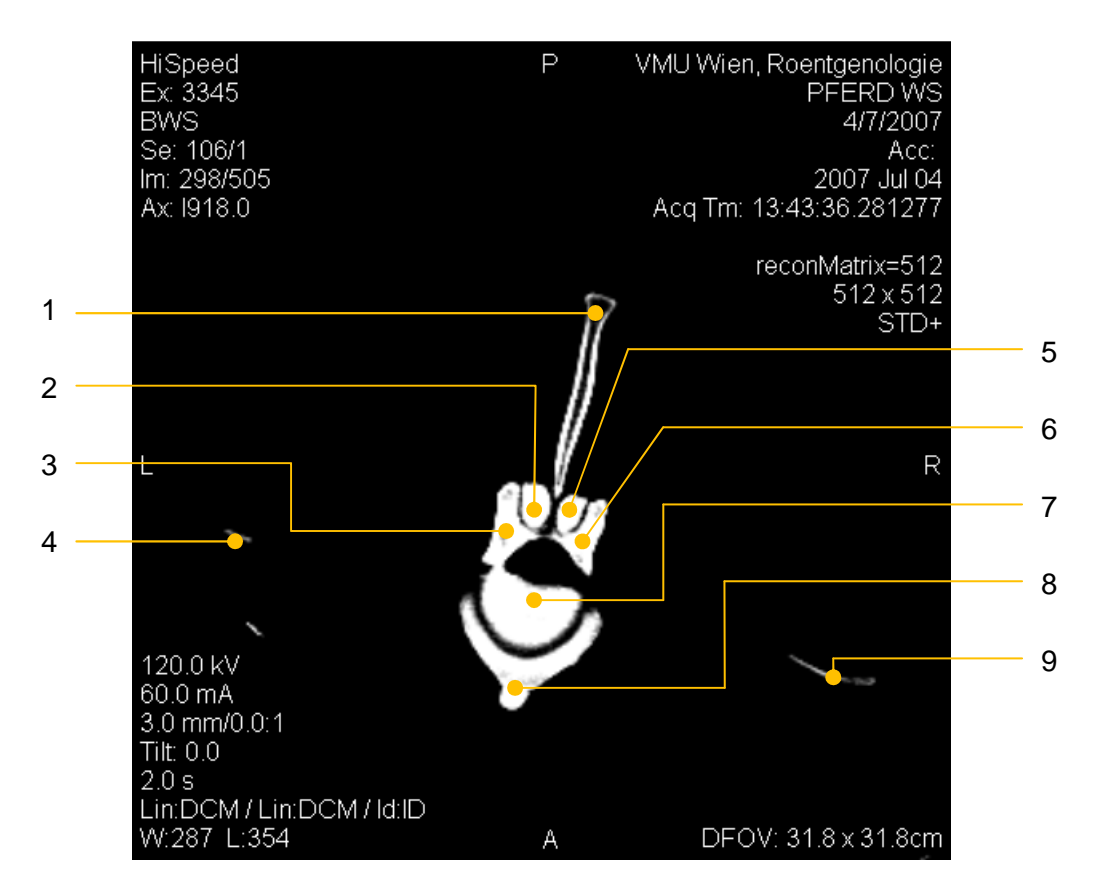

**Abbildung 3-6 Definition der Knochenstruktur im eFilm**

- 1 Proc. spinosus von  $L_2$
- 2 linker Proc. articularis caudalis von  $L_1$
- 3 linker Teil des Wirbelbogens von L<sub>2</sub> mit ausgeprägtem Höcker (linker Proc. articularis cranialis)
- 4 erste Ansicht des linken Proc. transversus von  $L<sub>2</sub>$
- 5 rechter Proc. articularis caudalis von  $L_1$
- 6 rechter Teil des Wirbelbogens von L<sub>2</sub> mit ausgeprägtem Höcker (rechter Proc. articularis cranialis)
- 7 Corpus vertebrae von  $L_2$  (bereits mit (3) verbunden)
- 8 ventraler Teil des Wirbelkörpers von L<sub>1</sub> mit deutlich erkennbarer Crista ventralis
- 9 vorletzte Ansicht des rechten Proc. transversus von L<sub>1</sub>

Um sowohl die Lumbalwirbel als auch das Os sacrum aus denselben DICOM-Schnittbildern zeichnen zu können, ist auch die Wahl der Positionierung der Wirbelkörper vor der Konvertierung in das .tiff-Format entscheidend. Es wurde eine 2,5 fache Vergrößerung im eFilm gewählt um den zur Verfügung stehenden Bildausschnitt optimal nutzen zu können. Bei größerer Ausdehnung würden gegen Ende der Aufnahmen hin die Knochenkonturen nicht mehr im sichtbaren Bildausschnitt erscheinen, weil die Wirbelsäule gegen kaudal hin leicht gekrümmt ist.

Nach sorgfältiger Studie der Knochenstruktur lässt sich bei den vorliegenden CT-Schichtbildern folgende Einteilung nach Tabelle 1 treffen.

|                              | Erste sichtbare Kontur | Letzte sichtbare Kontur |  |
|------------------------------|------------------------|-------------------------|--|
|                              | in Aufnahme-Nr:        | in Aufnahme-Nr:         |  |
| $L_1$                        | 268                    | 301                     |  |
| L <sub>2</sub>               | 285                    | 319                     |  |
| $\mathsf{L}_3$               | 304                    | 336                     |  |
| $\mathsf{L}_4$               | 322                    | 353                     |  |
| $L_5$ & $L_6$ <sup>1</sup>   | 337                    | 388                     |  |
| $S_1$ bis $S_5$ <sup>2</sup> | 364                    | 449                     |  |

**Tabelle 1: Einteilung der Wirbel in die betreffenden Schnittbilder** 

Sobald also der optimale Vergrößerungsfaktor gefunden ist und die benötigten Aufnahmen im eFilm zur Konvertierung markiert sind, können die DICOM-Bilder ins .tiff-Format mittels Befehl im Menü File *→* Export *→* as Image(s)… exportiert werden.

Beim Importieren eines Bildes in ME10 wird zunächst nach einem Namen für das Rasterbild gefragt (z.B. '268'), anschließend kann die Position des Bildes eingegeben werden. Für jeden Scan sollte die gleiche Koordinate (idealerweise (0,0)) eingeben werden, damit später bei der Erstellung des 3D-Modells die entsprechenden Konturen auf gleicher vertikaler Achse liegen.

 $1$  der 5. und 6. Lumbalwirbel sind bei dieser untersuchten Pferdewirbelsäule ineinander verwachsen.

<sup>2</sup> Os sacrum

Während der Konvertierung in das .tiff-Format wird das Rasterbild um einen konstanten Faktor vergrößert. Dieser Faktor muss durch Vergleichen der Abmessungen von ausgewählten Knochenstrukturen im eFilm mit denen im ME10 bestimmt werden um die tatsächliche Abmessung bestimmen zu können.

Zur Ermittlung des konstanten Komprimierungsfaktors wurden an zwei beliebig gewählten Bildern im eFilm (Originalgröße) und parallel im ME10 (vergrößert) folgende Abstände gemessen:

(1) Bild 293: Abstand der Enden der Procc. transversi von  $L_1$ :

 im eFilm: 268mm im ME10: 10831,68mm

1. Maßstab: 268  $\frac{268}{10831,68}=\frac{1}{40,41}$ 40,4167

(2) Bild 340: Abstand der Spitze von Proc. spinosus zur Crista ventralis bei L<sub>4</sub>: im eFilm: 138mm im ME10: 5624,09mm

> 2. Maßstab:  $\frac{138}{5624,09} = \frac{1}{40,7}$ 40,7543

 aus (1) & (2) gemittelter Maßstab: 40.5855

Mit diesem gemittelten Maßstab können nun im ME10 mit Hilfe des PIXMAP\_EDITORS und der Funktion EDIT\_PIXMAP die betreffenden Scans einzeln in die richtige Größe gebracht werden. Dabei wird mit der Editieroption SCALE die Geometrie über den freiwählbaren "Scalemittelpunkt" (z.B. (0,0)) mit dem Skalierungsfaktor in x-Richtung und y-Richtung mit 1/40,5855 verkleinert.

Sobald das Rasterbild im ME10 im korrekten Maßstab angezeigt wird, kann mit dem Zeichnen der Konturen begonnen werden. Dabei bedient man sich der Funktion geschlossene Splines im Menü Geometrie.

Die gezeichneten Konturen werden anschließend als .igs (Initial Graphics Exchange Format) gespeichert um nachher die Zeichnungen im CATIA laden zu können.

Als Beispiel sollen dabei die Konturen für L<sub>2</sub> des Schnittbildes Nr. 298, wie schon in Abbildung 3-6 dargestellt, gezeigt werden (Abbildung 3-7).

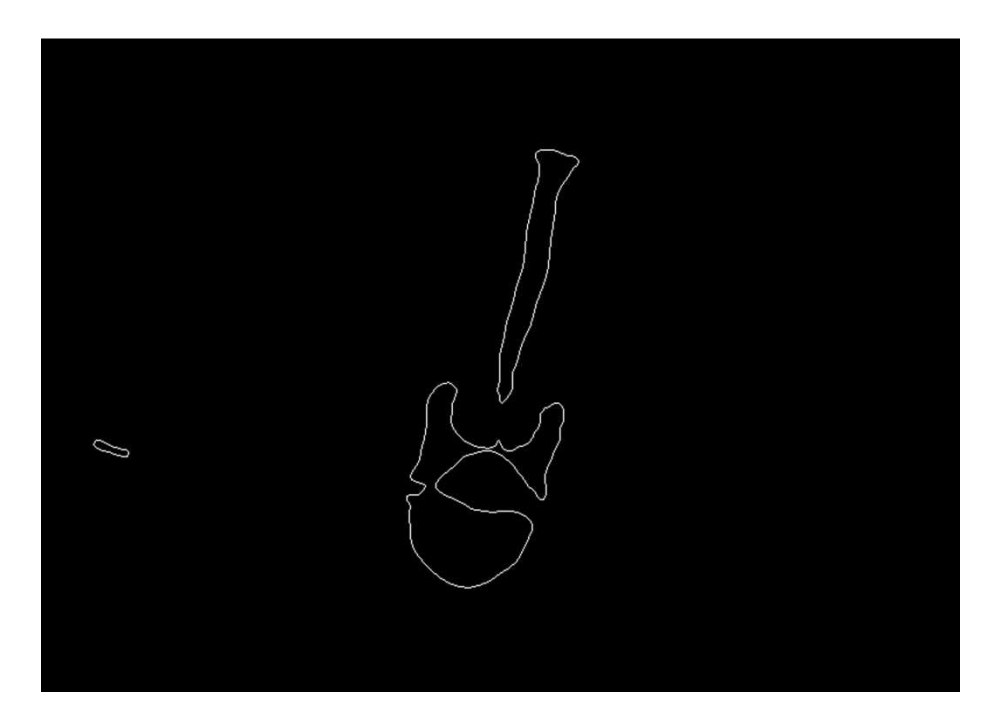

**Abbildung 3-7 Konturen durch geschlossene Splines im ME10** 

Beim Sichern der Zeichnungen im .igs-Format geht das nicht mehr benötigte Rasterbild im Hintergrund verloren.

### **3.3 Erstellung der dreidimensionalen Wirbel**

Für die 3D-Erstellung der einzelnen Wirbel wurde, wie schon in Kapitel 3.2 erwähnt, das CAD-Programm CATIA V5R16 gewählt.

Die Beschreibung zur Konstruktion der Wirbelmodelle wird in folgende Schritte unterteilt:

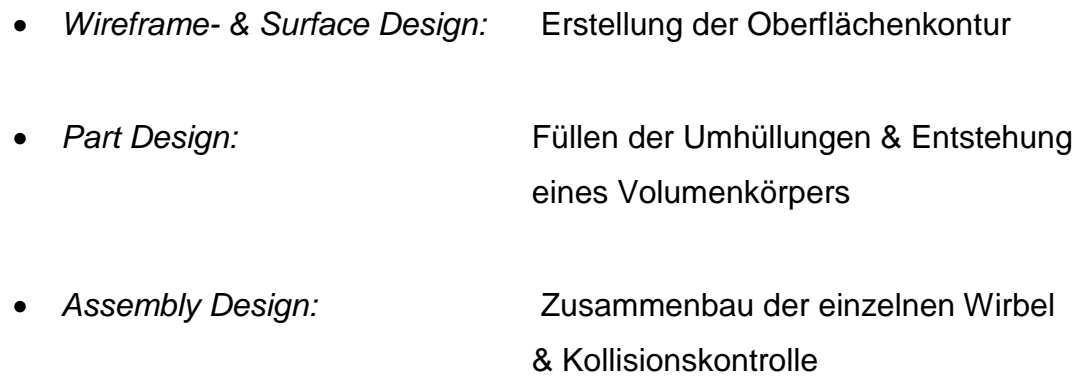

#### **3.3.1 Wireframe- & Surface Design Modus**

Zu Beginn wird im CATIA ein neues Part-Fenster geöffnet, welches als grundlegende Arbeitsoberfläche für die einzeln einzufügenden Wirbelkonturen dienen soll. Die im ME10 abgespeicherten .igs-Files werden nun im CATIA geöffnet, die gewünschten Konturen markiert und einzeln ins Part-Fenster kopiert. Dabei ist zu beachten, dass alle Splines die gleiche z-Koordinate<sup>3</sup> aufweisen, nämlich  $z = 0$ . Daher muss jede neueingefügte Kontur um einen, dem Schnittbildes zugehörigen, Abstand verschoben werden. Wenn also beispielsweise mit der Konstruktion von L<sub>1</sub> begonnen wird, ist laut Tabelle 1 die Aufnahme mit der Nummer 268 die erste Kontur. Sie dient als Basisebene. Die Aufnahme Nummer 269 muss demnach um z = 3mm versetzt eingefügt werden, Nummer 270 um  $z = 6$ mm usw...

 3 die Ausrichtung nach z entspricht der axialen Achse der Wirbelsäule

Dieser Kopier- und Verschiebevorgang wird so lange ausgeführt bis alle geschlossenen Splines im Part-Fenster an ihrem Platz sind. Das fertige "Wirbelskelett" (Abbildung 3-8 und Abbildung 3-9) lässt bereits die zukünftige dreidimensionale Oberflächenkontur erahnen.

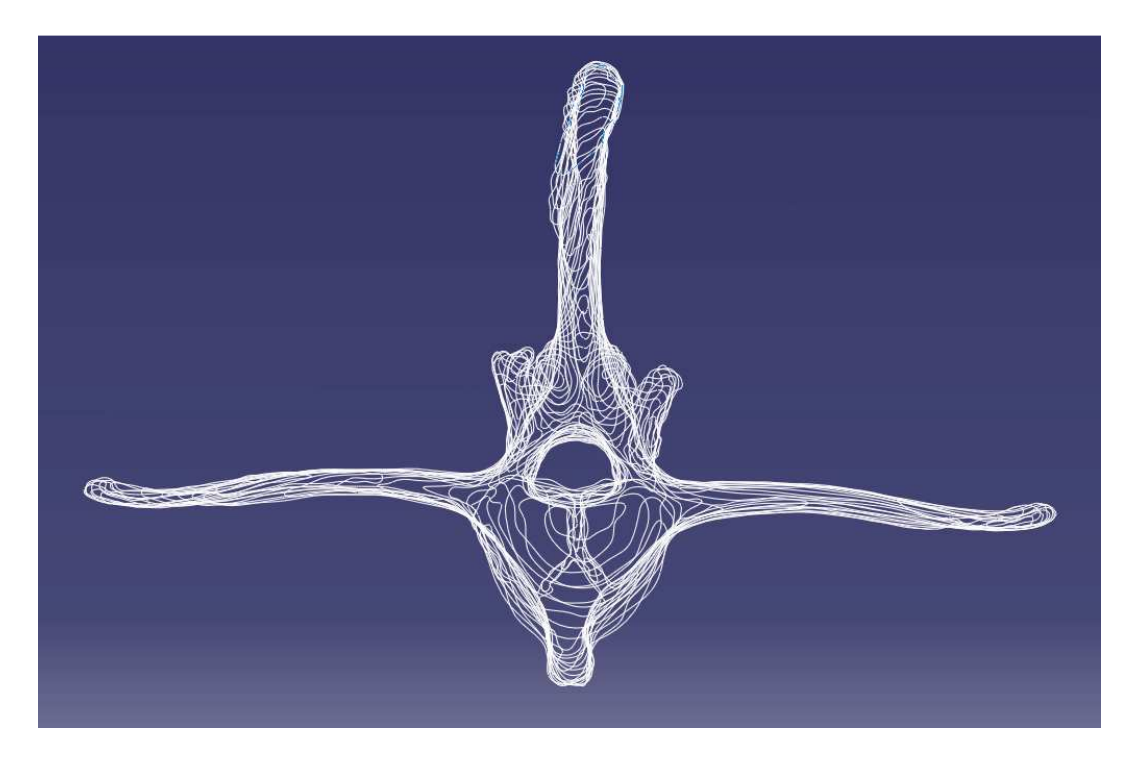

**Abbildung 3-8 Wirbelskelett von L1 von vorne** 

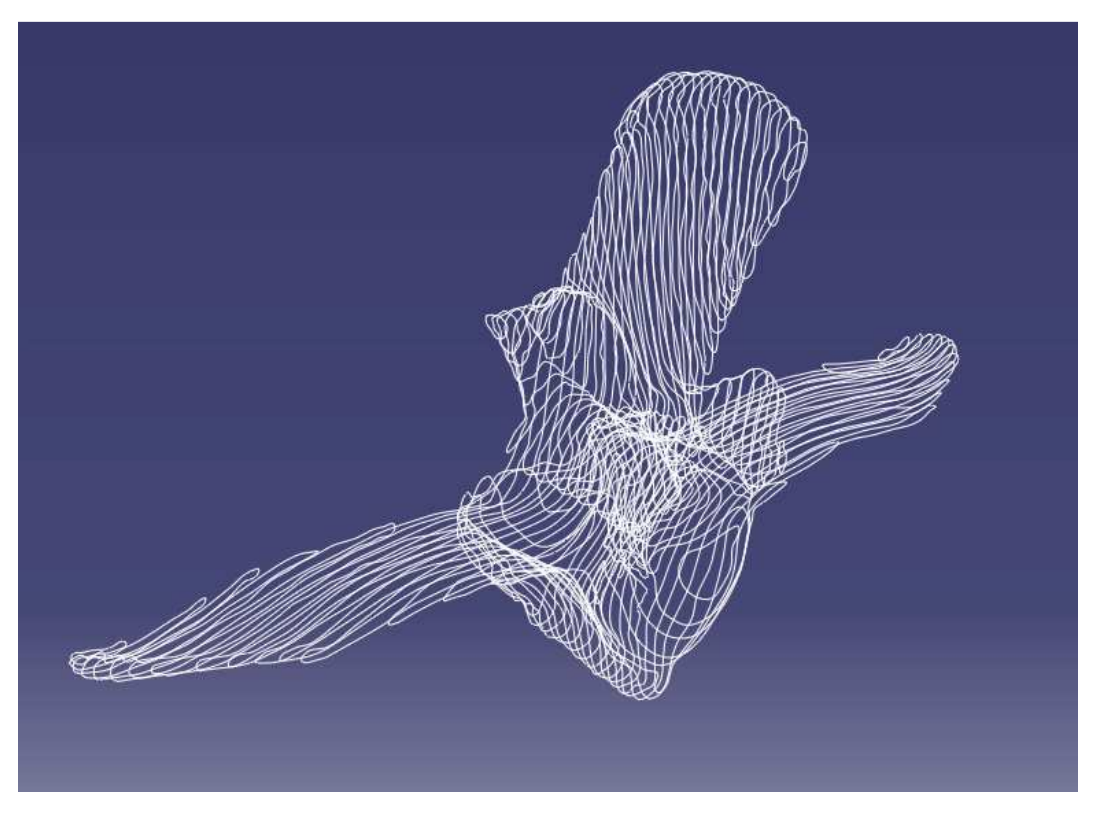

**Abbildung 3-9 Wirbelskelett von L1 von der Seite schräg oben** 

Für das Erstellen der Oberflächenkontur wird die Option Fläche mit Mehrfachschnitten benutzt. Wenn sich die benachbarten Splines nicht allzu sehr unterscheiden, können mehrere Ebenen bzw. Konturen gleichzeitig bearbeitet werden. Es ist zu beachten, dass die Richtungspfeile (rot) aller Konturen in die gleiche Richtung zeigen (Abbildung 3-10).

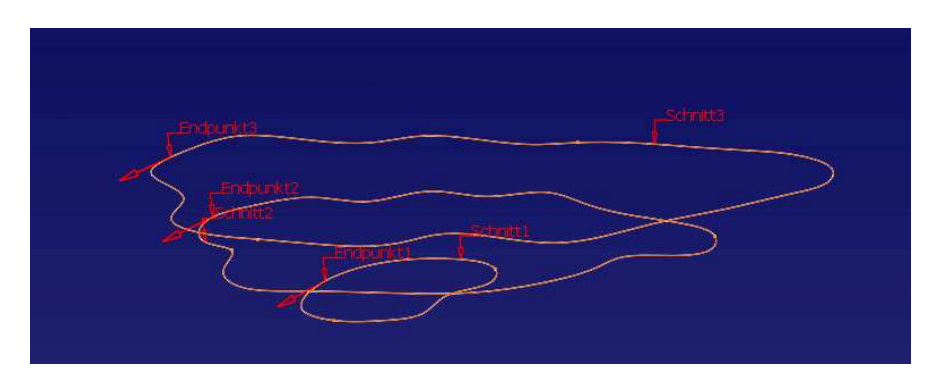

**Abbildung 3 -10 Definition einer Fläche mit Mehrfachschnitt**

Dabei werden die ausgewählten Splines mit einem "Mantel" umschlossen (Abbildung 3-11).

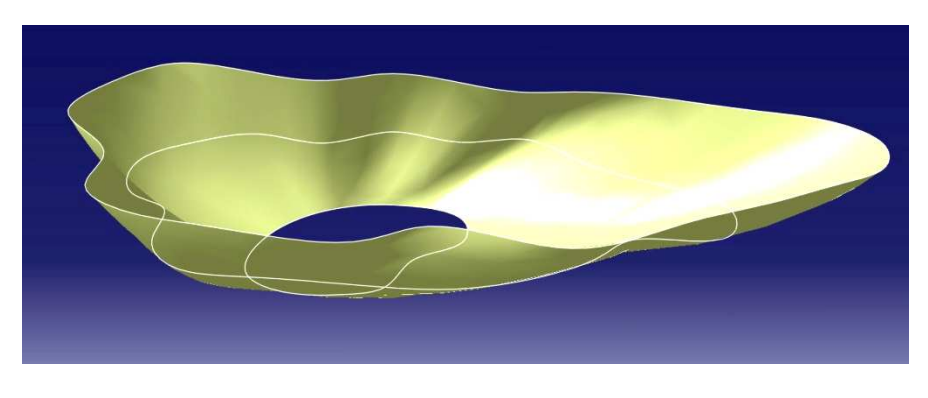

**Abbildung 3-11 Fläche mit Mehrfachschnitt** 

Sobald sich aber die benachbarten Konturen, zum Beispiel in ihren Umfängen, zu stark voneinander unterscheiden, kann es passieren, dass entweder gravierende Oberflächenunebenheiten die Konstruktion unbrauchbar machen machen oder eine Erstellung der Oberfläche erst gar nicht möglich ist (Abbildung 3-12). Um dem entgegenzuwirken ist es notwendig zwischen den Splines Führungselemente zu definieren, welche CATIA zur Oberflächenerstellung als Orientierungshilfe verwenden kann. Unter Führungselementen versteht man Hilfsgerade, die

freidefinierbare Punkte an den beiden übereinanderliegenden Splines verbinde verbinden (Abbildung 3-13). Diese Punkte werden idealerweise an Stellen platziert deren Position in beiden Ebenen eindeutig zu bestimmen sind, beispielsweise die Kante am Ende des Proc. spinosus, die Enden der Procc. transversi oder der unterste Rand der Crista ventralis.

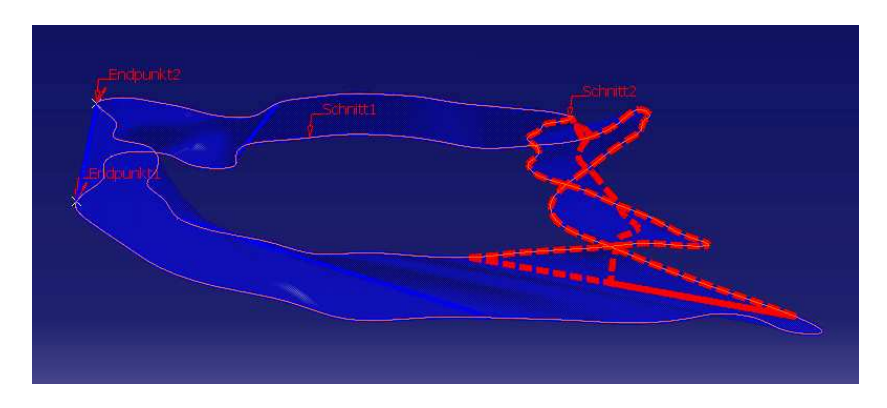

**Abbildun Abbildung 3-12 Fehler bei Flächenkonstruktion** 

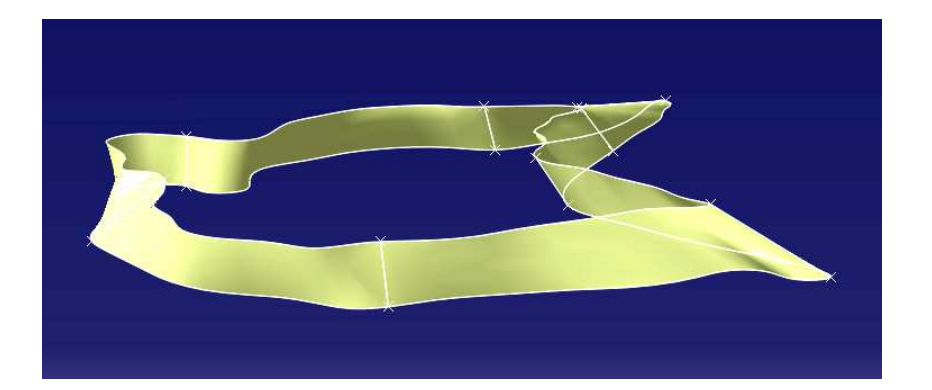

**Abbildung 3-13 Fehlerbehebung mit Führungselementen rungselementen**

An manchen Stellen am Wirbelknochen sind übereinanderliegende Splines derart verschieden, dass eine herkömmliche Umhüllung, wie oben beschrieben, gar nicht möglich ist. Dieser Fall tritt z.B. am oberen Wirbelbogen auf, wo sich die Kontur in zwei Gelenksfortsätze auftrennt. Die Auftrennung in zwei unterschiedliche Oberflächenkonturen kann nur durch das Einfügen einer oder mehrerer Hilfssplines, in Abbildung 3-14 als orangene Splines dargestellt, gelöst werden. Dabei sollte die Zusatzkontur in der eingefügten Ebene perfekt mit der Kontur der Originalebene übereinstimmen, abgesehen natürlich von den freigewählten aber notwendigen

Hilfssplines in der Mitte, um überstehende Kanten durch unterschiedliche Splines in der selben Ebene zu verhindern.

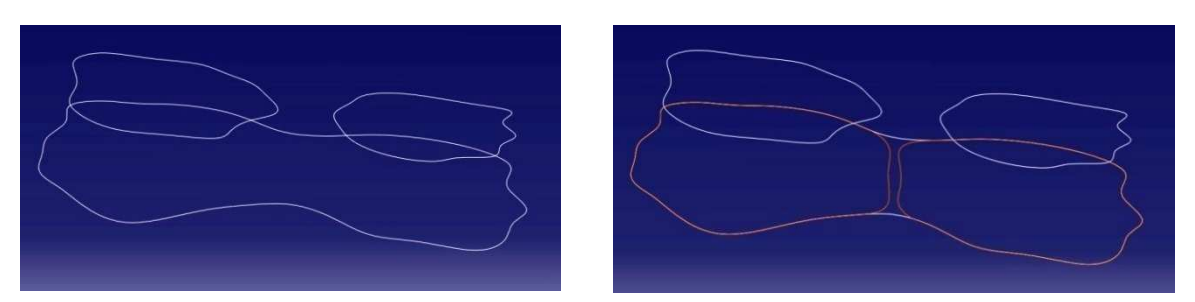

**Abbildung 3-14 Einfügen von Zusatzsplines bei abzweigenden Konturen**

Die beiden Querverbindungen rechts in Abbildung 3-14 sind selbstverständlich selbstverständlich frei gewählt und entsprechen nicht den korrekten Trennungslinien am realen Wirbel. Die Aufteilung in die beiden Gelenksfortsätze liegt klarerweise im 3mm-Bereich zwischen den einzelnen Aufnahmen Oberflächenbeschaffenheit zwischen den einzelnen Scans vorliegen, bedient man sich hier einer Behelfslösung und nimmt einen angenäherten Verlauf an. Da das Umhüllen von übereinander liegenden Splines ohnehin immer nur eine fiktive Annäherung an die tatsächliche Oberfläche darstellt, wird die Abweichung der freigewählten Trennung von der der realen hier als vernachlässigbar angesehen. Da aber keine Informationen über die

Ein Schließen der Boden Boden- oder Deckflächen ist grundsätzlich in keiner Ebene notwendig, da im nächsten Arbeitsschritt, wie in Abschnitt 3.3.2 genauer erklärt, das Volumen zwischen den Flächen mit Mehrfachschnitten geschlossen wird.

#### **3.3.2 Part Design Modus**

Sobald der gesamte Wirbel mit einzelnen Oberflächen umhüllt ist, kann mit der Konstruktion eines einheitlichen Volumenkörpers begonnen werden. Dafür muss im CATIA in den Part Design Modus gewechselt werden. Hier kann mit dem Befehl Fläche schließen, welcher im Menü Auf Flächen basierende Komponenten zu finden ist, die im Wireframe & Surface Design gezeichneten Oberflächenkonturen gefüllt werden. Alle Operationen werden nur am aktiven Körper ( (im CATIA weiß unterstrichen) ausgeführt. So werden alle einzelnen Geometrischen Sets nach und nach in den Hauptkörper integriert.

In manchen Fällen muss bei den gefüllten Volumina wieder ein Teil entfernt werden, z.B. wie in Abbildung 3-15 ersichtlich beim Freischneiden des in orangener Farbe markierten Wirbellochs. Verwendet wird dafür der Befehl Entfernter Volumenkörper mit Mehrfachschnitten aus dem Menü Auf Skizzen basierende Komponenten . Dabei wird durch Verbindung von zwei oder mehreren 2D 2D-Profilen ein Abzugskörper erzeugt.

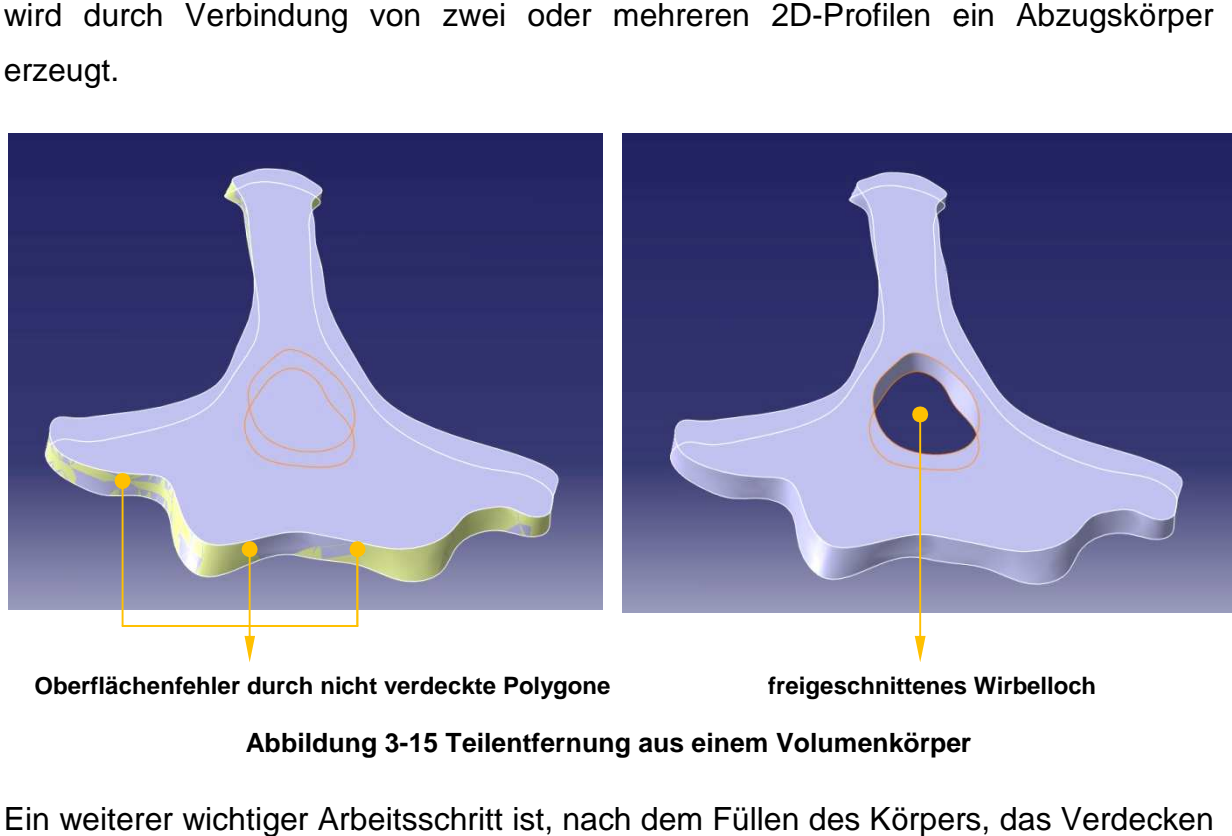

**Abbildung 3 3-15 Teilentfernung aus einem Volumenkörper Oberflächenfehler durch nicht verdeckte Polygone freigeschnittenes Wirbelloch**

Ein weiterer wichtiger Arbeitsschritt ist, nach dem Füllen des Körpers der Flächen mit Mehrfachschnitten, da es sonst, wie in Abbildung 3-15 links zu erkennen, zu Grafikfehlern an den Rändern kommt.

Wenn alle Flächen geschlossen sind und der Wirbel fertig konstruiert ist, kann das File, für die weitere Verwendung außerhalb von CATIA, als .stp-Datei gespeichert werden. Das "Standard for the Exchange of Product model data"-Format eignet sich gut für den Datenaustausch zwischen verschiedenen Systemen. Die stp-Files werden in ein Konvertierungsprogramm, z.B. in Polytrans, geladen, die Oberfläche geglättet und als .*dxf*-Format gespeichert, bevor es anschließend im S*imm 4.0*<br>(So*ftware für Interactive Musculoskeletal Modeling*) weiter verwendet werden kann. (Software für Interactive Musculoskeletal Modeling) weiter verwendet werden kann. als .*stp*-Datei gespeichert<br>*I data"-*Format eignet sich<br>Systemen. Die .*stp*-Files

#### **3.3.3 Assembl Assembly Design Modus**

Im Assembly Design können alle konstruierten Wirbel in eine Arbeitsoberfläche geladen und so die Wirbelsäule "nachgebaut" werden. Dieser Schritt dient im Prinzip nur mehr der Kontrolle, um mögliche Kollisionen durch das Aneinanderreihen der Wirbelknochen in ihren im eFilm eindeutig definierten z-Koordinaten zu erkennen, und, wenn benötigt, 3D-Schnitte in beliebiger Ausrichtung zu erstellen.

und, wenn benötigt, 3D-Schnitte in beliebiger Ausrichtung zu erstellen.<br>Die Lagepositionen der einzelnen Wirbel zueinander werden durch *Bedingungen* definiert. Es wird nur die relative Lage der Teile zueinander festgelegt, während die Beziehung der Teile zu ihrem Ursprungskoordinatensystem erhalten bleibt. Da in diesem Fall alle Konturen dieselbe Achsausrichtung und dasselbe Koordinatensystem haben, sind beim Einfügen der Wirbel ihre Ausrichtungen im Koordinatensystem haben, sind beim Einfügen der Wirbel ihre Ausrichtungen im<br>Raum identisch. Eine Änderung der Position, auch *Manipulation* genannt, ist demnach nur entlang der z-Achse auszuführen.

Es ist hilfreich, wenn der erste geladene Wirbel durch die Bedingung Komponente fixieren im Raum verankert wird, in Abbildung 3-16 am Ankersymbol erkennbar, und somit zum Bezugs- bzw. Referenzkörper für alle weiteren Wirbelkörper wird.

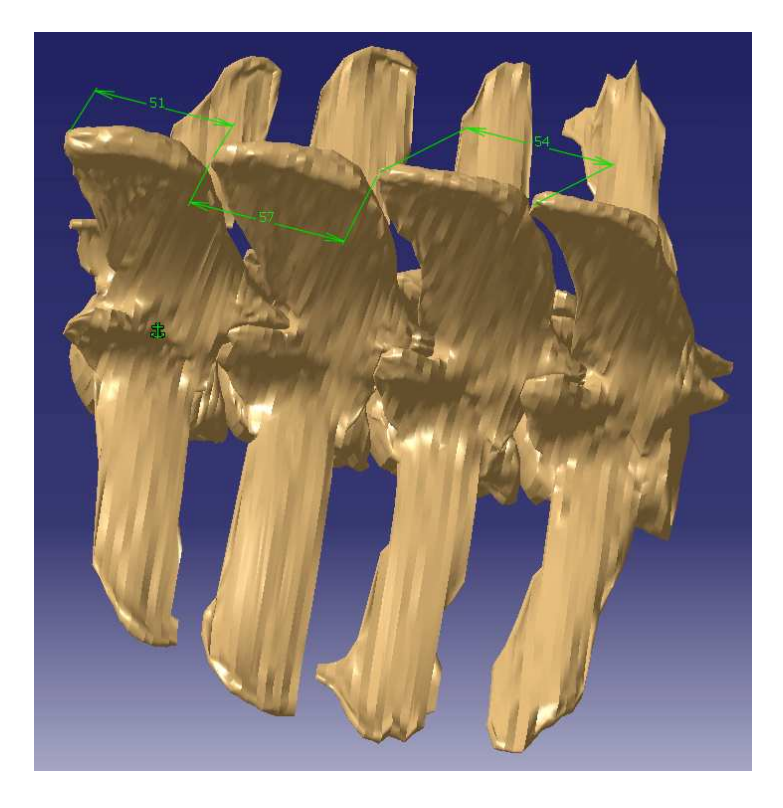

**Abbildung 3- -16 Bedingungen im Assembly Design L<sup>1</sup> bis L 4**

Die genau definierten Abstände zwischen den einzelnen Wirbeln können mit der Offsetbedingung erstellt werden. Dabei nehmen zwei verschiedene Elemente (Punkt, Linie, Fläche,…) einen freiwählbaren Abstand nach Wahl der Ausrichtung zueinander ein. Die korrekt vergebene Offsetbedingung wird durch ein Maß im Modell, in Abbildung 3-16 als grüne Bemaßung, angezeigt.

Mit der Funktion Schnitte können einfach und schnell beliebige Schnitte im Raum durch ein oder mehrere Wirbel gelegt werden. Zusätzlich können, bei den korrekten Einstellungen, auch Überschneidungen angezeigt werden, die in der Schnittvorschau sofort durch Anzeigen eines roten Kreises gemeldet werden.

### **4. Resultate**

In diesem Kapitel werden alle dreidimensionalen Wirbelmodelle vorgestellt und eventuelle anatomische Besonderheiten kurz dokumentiert.

### **4.1 Lendenwirbelmodelle**

In Abbildung 4-1 ist der erste Lumbalwirbel in der Vorderansicht abgebildet. Gut zu erkennen ist neben den großen Fortsätzen die deutlich ausgeprägte Crista ventralis und der dicke Kamm am Ende des Proc. spinosus. Auch das Foramen vertebrae ist gut sichtbar.

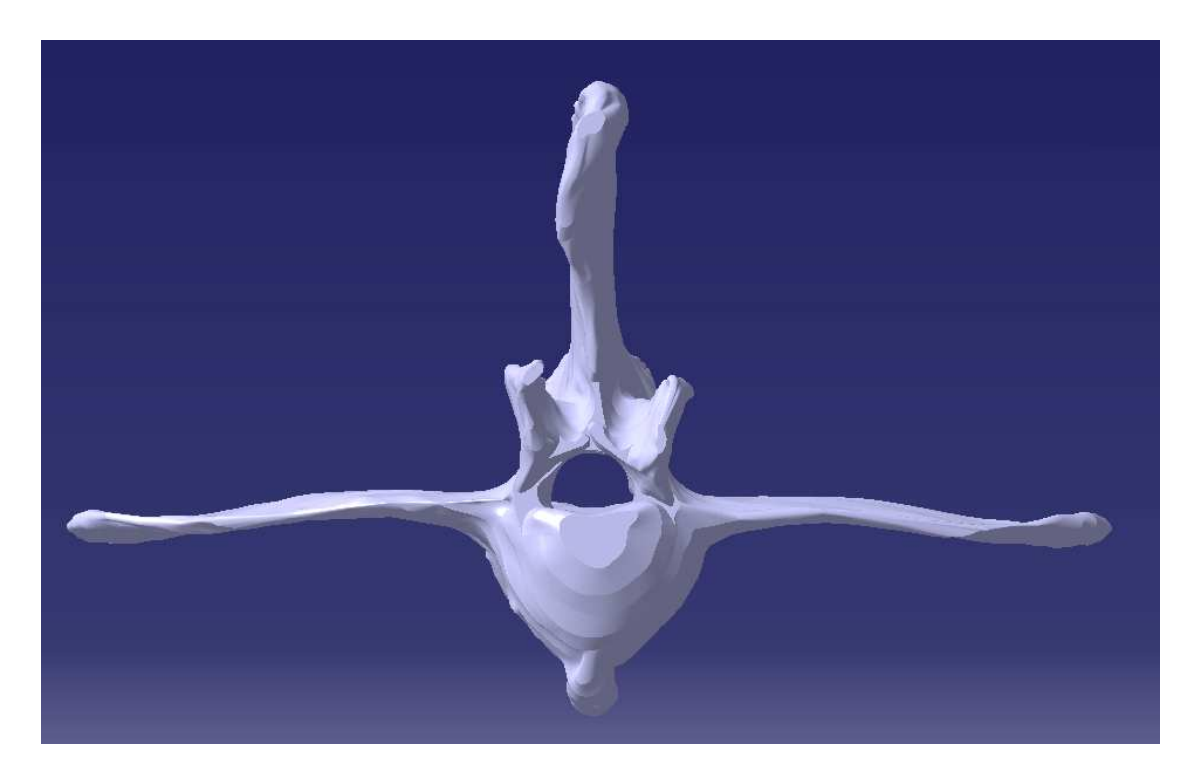

**Abbildung 4-1 Vorderansicht L<sup>1</sup>**

In Abbildung 4-2 ist L<sub>1</sub> links von lateral zu sehen, rechts von schräg oben. Durch den geringen Abstand von nur 3mm zwischen den Aufnahmen, ist die Oberfläche des modellierten Wirbels sehr detailgetreu.

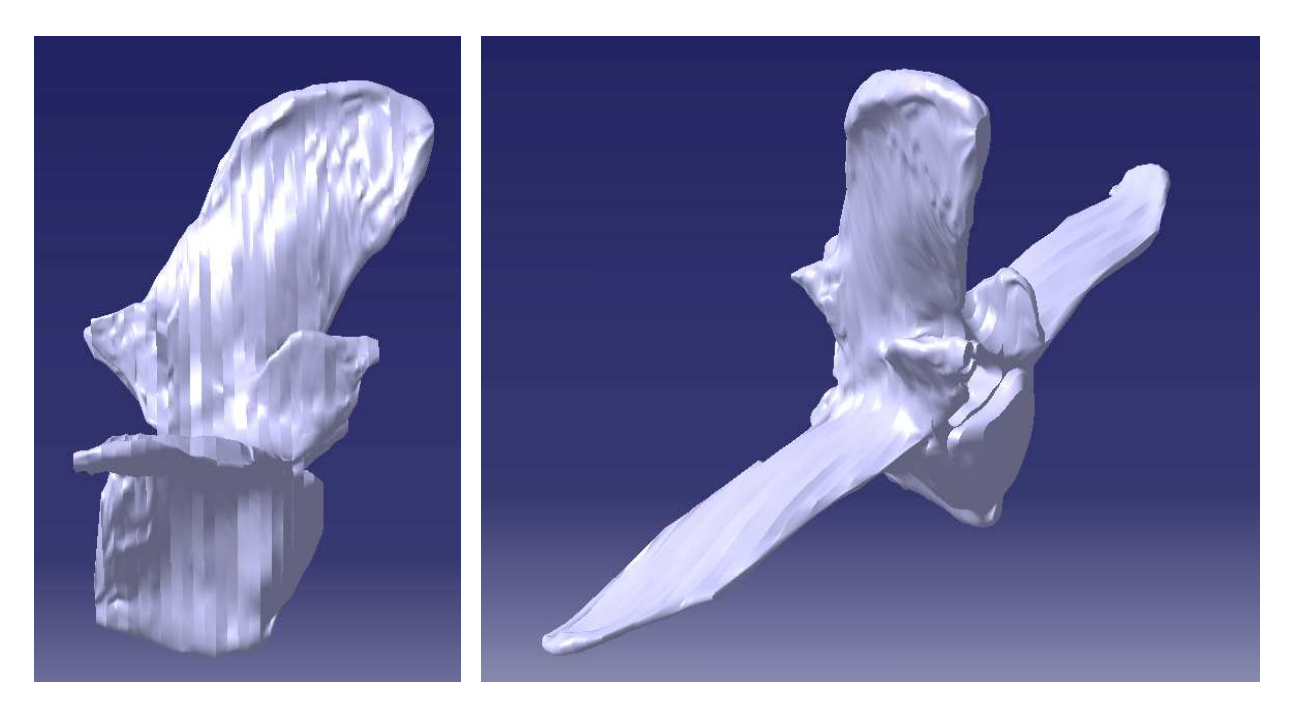

**Abbildung 4-2 Seiten- und Schrägansicht L<sup>1</sup>**

Abbildung 4-3 zeigt den zweiten Lendenwirbel. Die beiden Querfortsätze zeigen weiter nach lateral als beim ersten Lumbalwirbel.

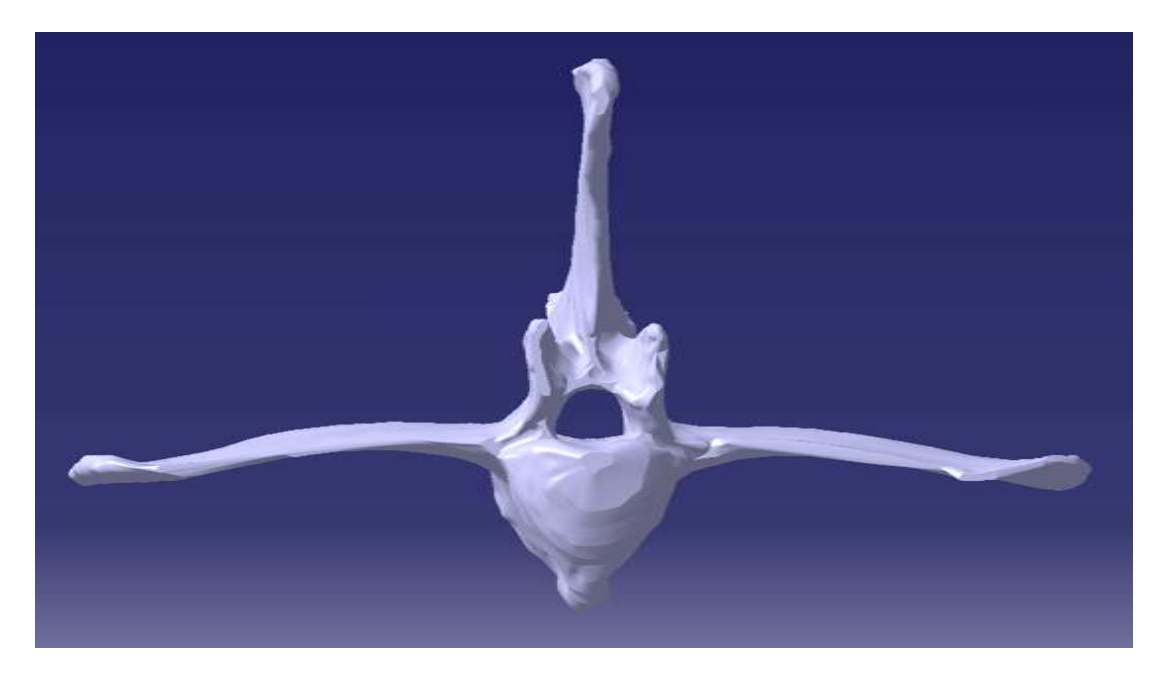

**Abbildung 4-3 Vorderansicht L<sup>2</sup>**

In Abbildung  $4-4$  wird  $L_2$  von der Seite und schräg oben gezeigt. Wie auch schon in Abbildung 4-2 zu sehen sind sogar die kranialen und kaudalen Wirbelbogen Wirbelbogeneinkerbungen deutlich erkennbar.

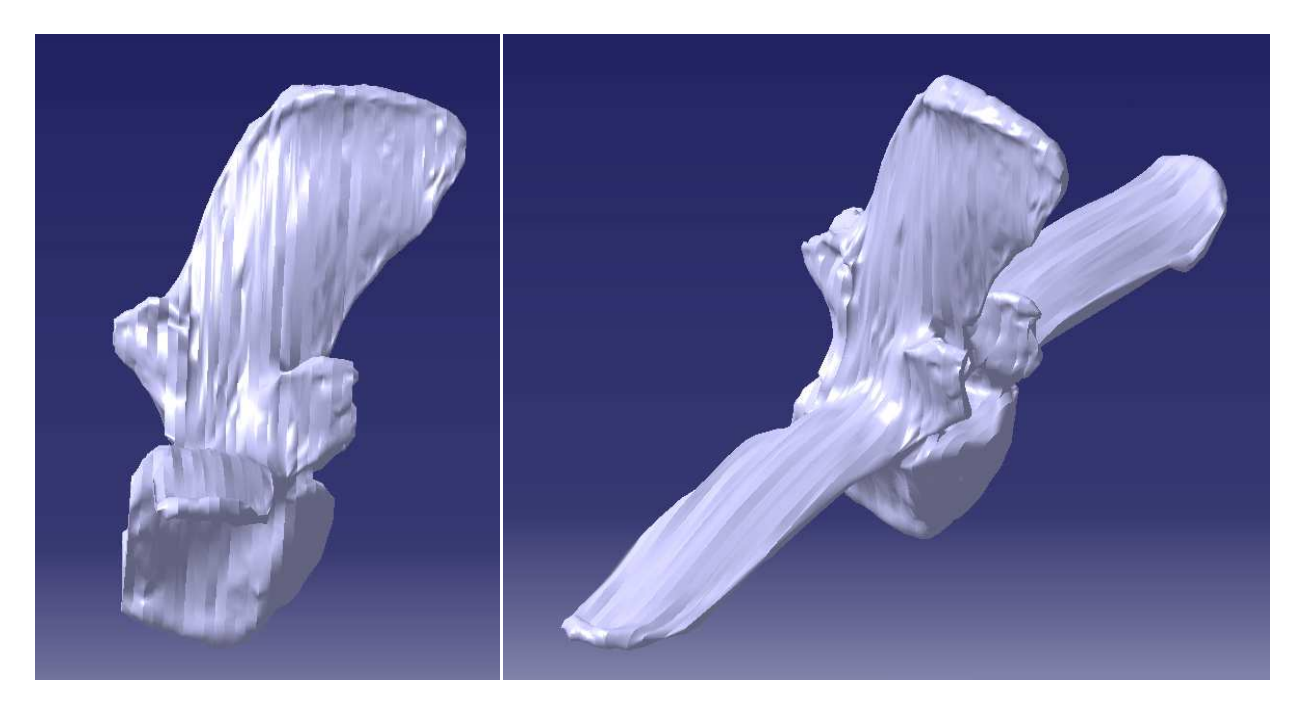

**Abbildung 4-4 Seiten- und Schrägansicht L<sup>2</sup>**

In Abbildung 4-5 sind in der Vorderansicht von L<sub>3</sub> keine nennenswerten Abweichungen gegenüber L<sub>2</sub> oder L<sub>1</sub> ersichtlich.

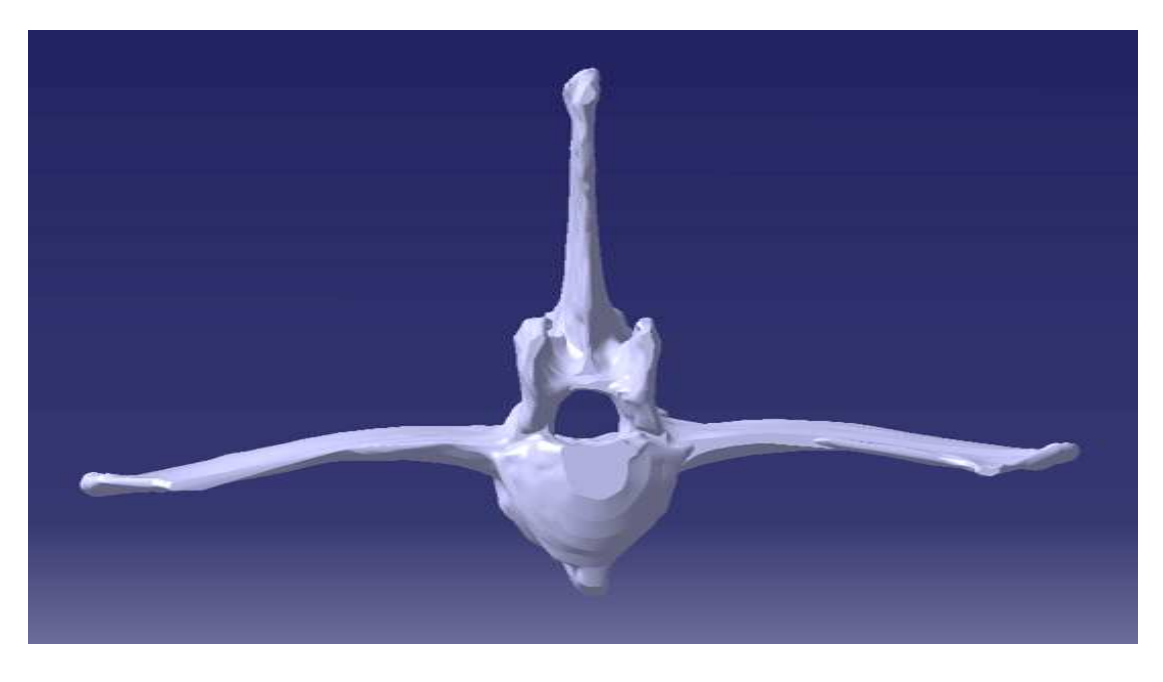

**Abbildung 4-5 Vorderansicht L<sup>3</sup>**

In Abbildung 4-6 ist in der Ansicht von schräg oben auf L<sub>3</sub> am rechten Ende des Proc. transversus eine ungewöhnliche Knochenkontur in kraniale Richtung zu erkennen.

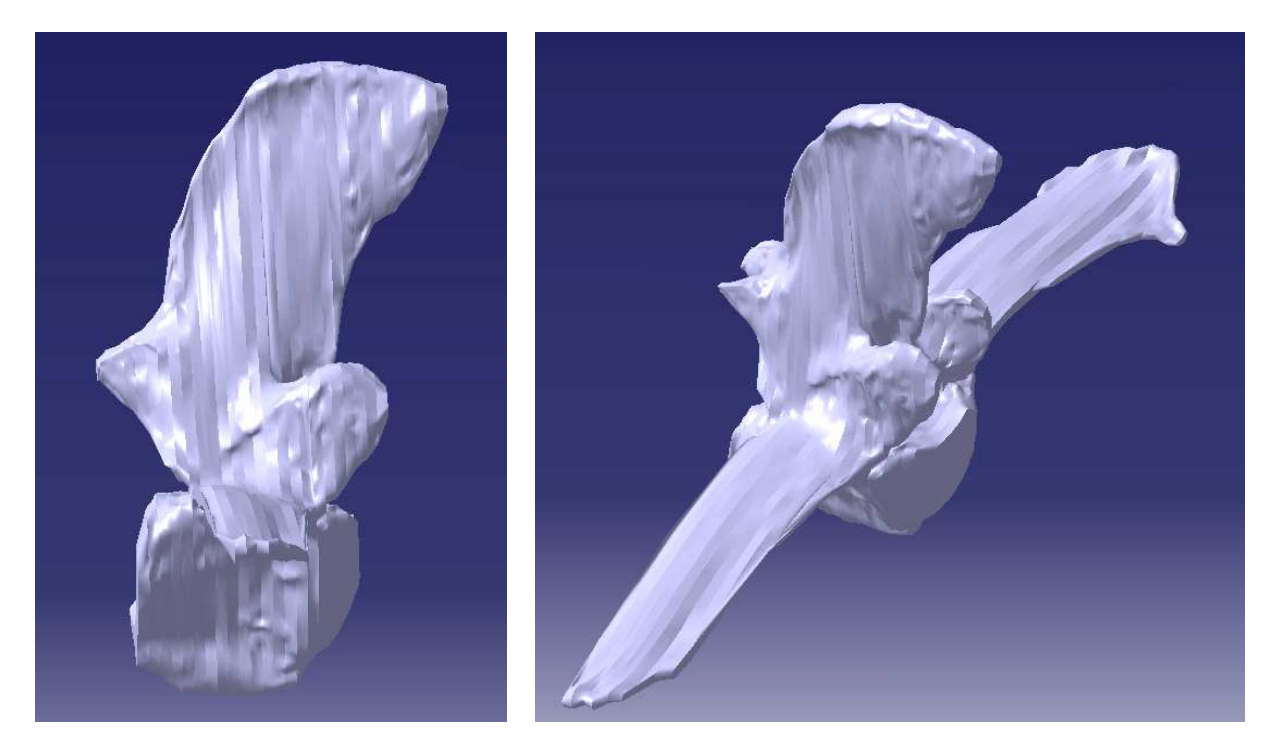

**Abbildung 4-6 Seiten- und Schrägansicht L<sup>3</sup>**

Abbildung 4-7 zeigt L<sub>4</sub> von vorne. Auffällig dabei ist der von kranial links gelegene Querfortsatz mit seinem scharfen kantigen Ende.

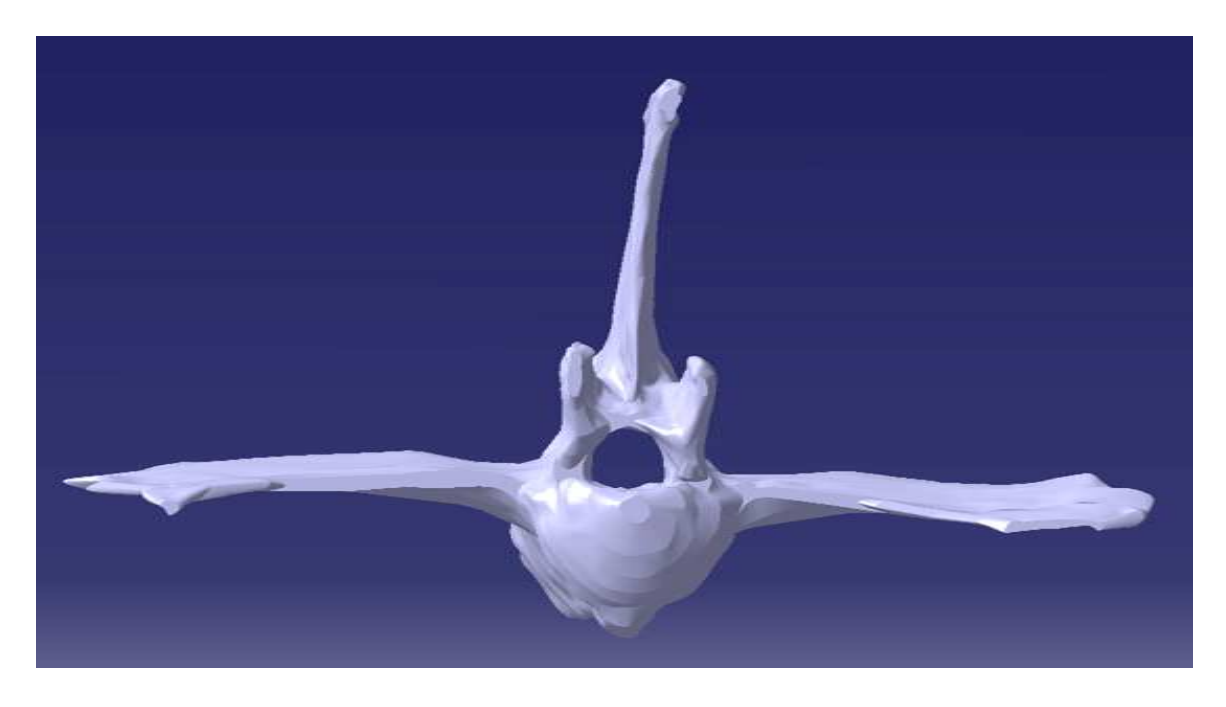

**Abbildung 4-7 Vorderansicht L<sup>4</sup>**

Auch in Abbildung 4-8 ist in der Ansicht von schräg oben ein kleiner knöcherner Zuwachs am "unteren" Querfortsatz zu erkennen.

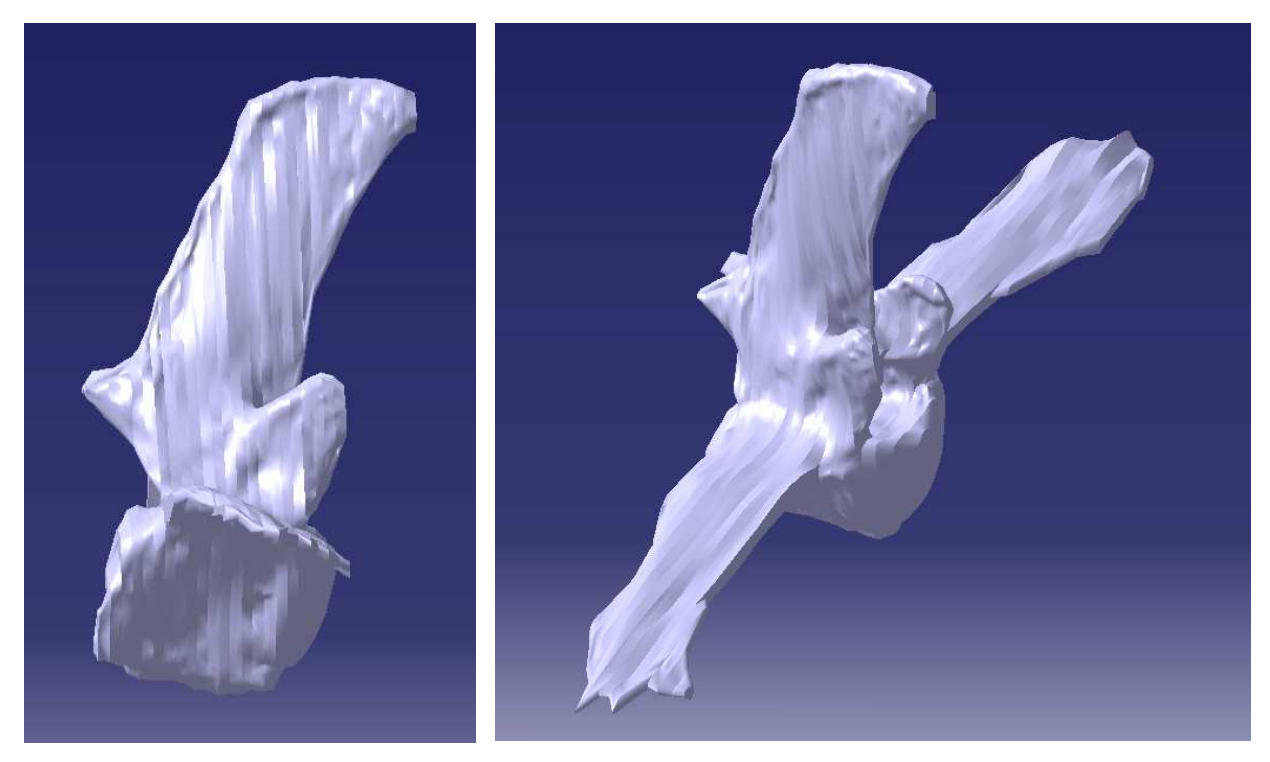

**Abbildung 4-8 Seiten- und Schrägansicht L<sup>4</sup>**

In Abbildung 4-9 sind die verwachsenen beiden letzen Lendenwirbel von vorne abgebildet. Die Querfortsätze sind bereits deutlich kürzer und kaudal durch die Intertransversalgelenke wesentlich dicker. Die Crista ventralis ist ab L<sub>5</sub> nicht mehr vorhanden.

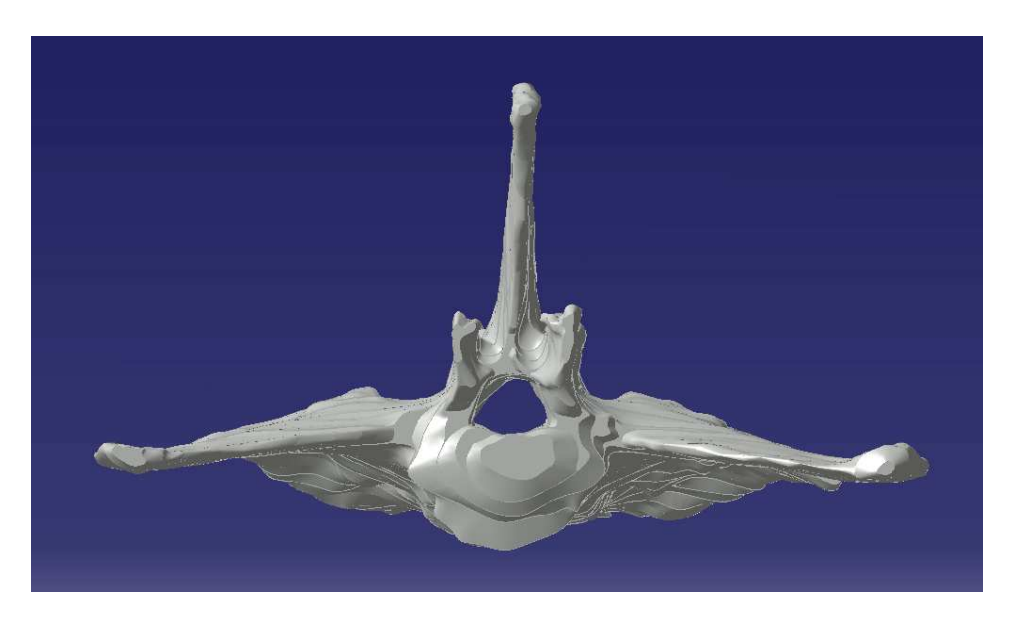

**Abbildung 4-9 Vorderansicht verwachsene L5 & L<sup>6</sup>**

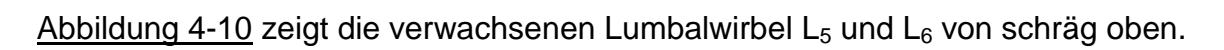

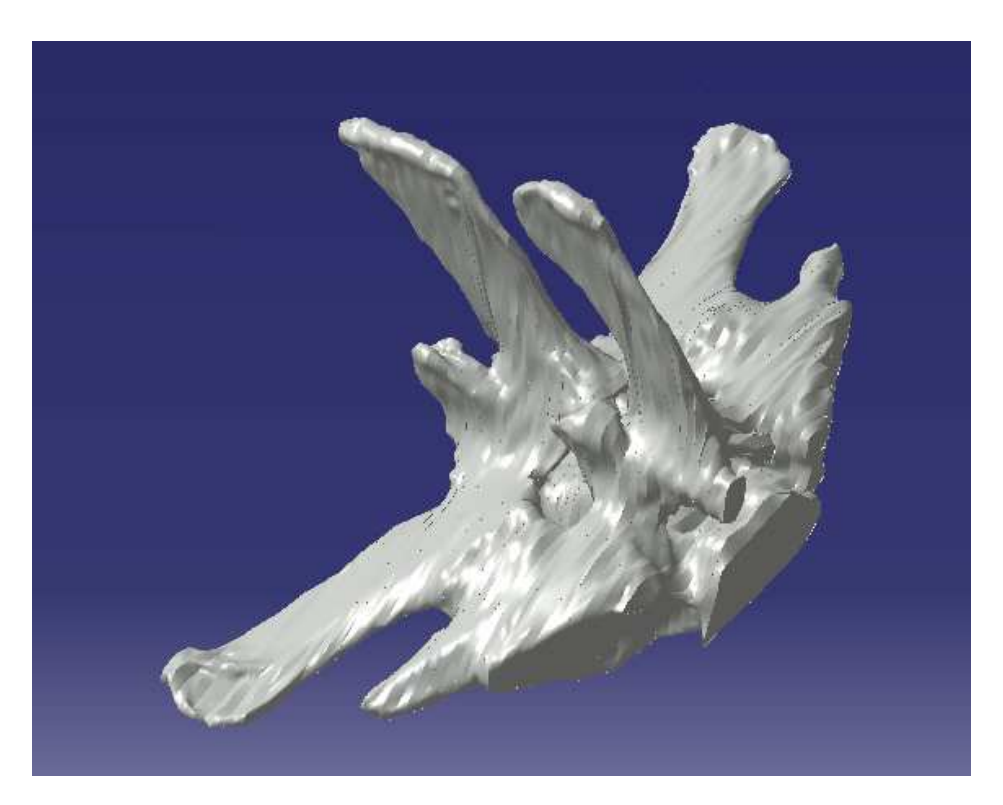

#### **Abbildung 4-10 Schrägansicht L5 & L<sup>6</sup>**

Diese wurden manuell durch Zeichnen eigens angepasster Splines im ME10 getrennt und im CATIA zu zwei eigenständigen Wirbeln geformt (Abbildung 4-11).

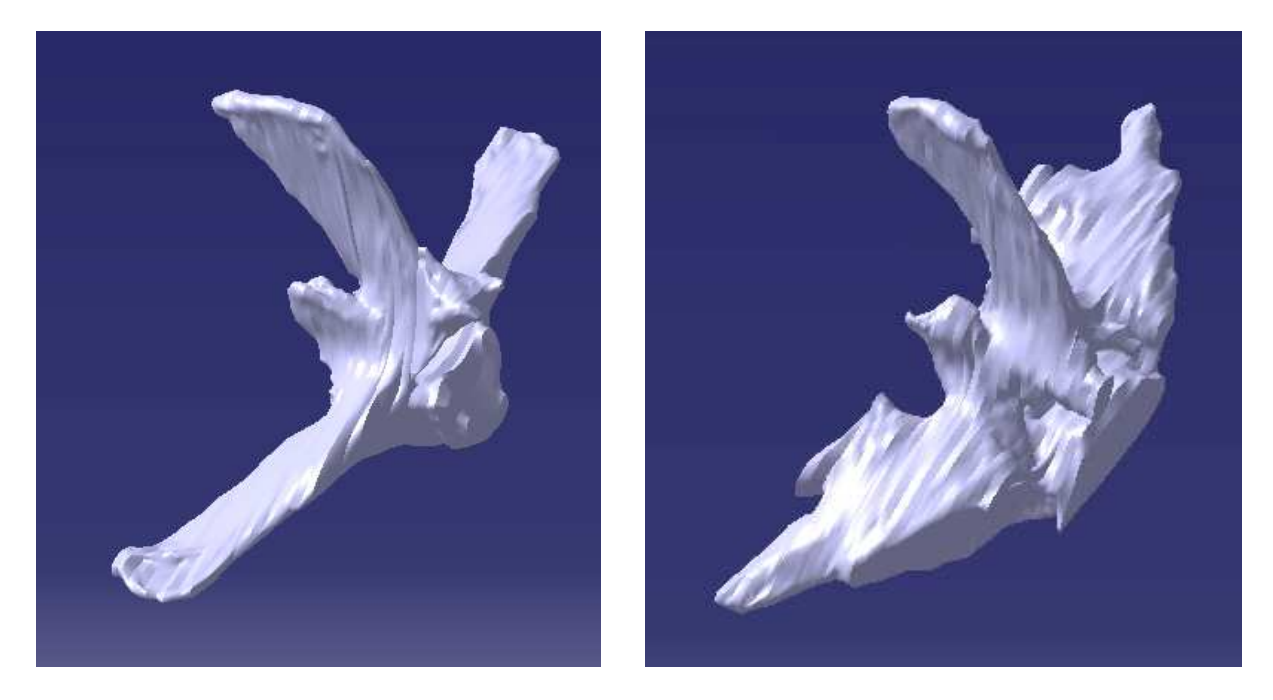

**Abbildung 4-11 Trennung in L5 (li.) und L6 (re.)** 

In Abbildung 4-11 sind am kaudalen Ende des sechsten Lendenwirbels die Gelenksflächen der Intertransversalgelenke deutlich sichtbar.

### **4.2 Kreuzwirbelmodell**

In Abbildung 4-12 ist das Kreuzbein von kranial zu sehen. Markant zu erkennen sind die beiden Kreuzbeinflügel mit ihren nach kranial zeigenden Intertransversalgelenken. Durch die konkave Beugung des Os sacrum ist der Wirbelkanal nicht mehr so deutlich sichtbar wie bei den Lendenwirbeln.

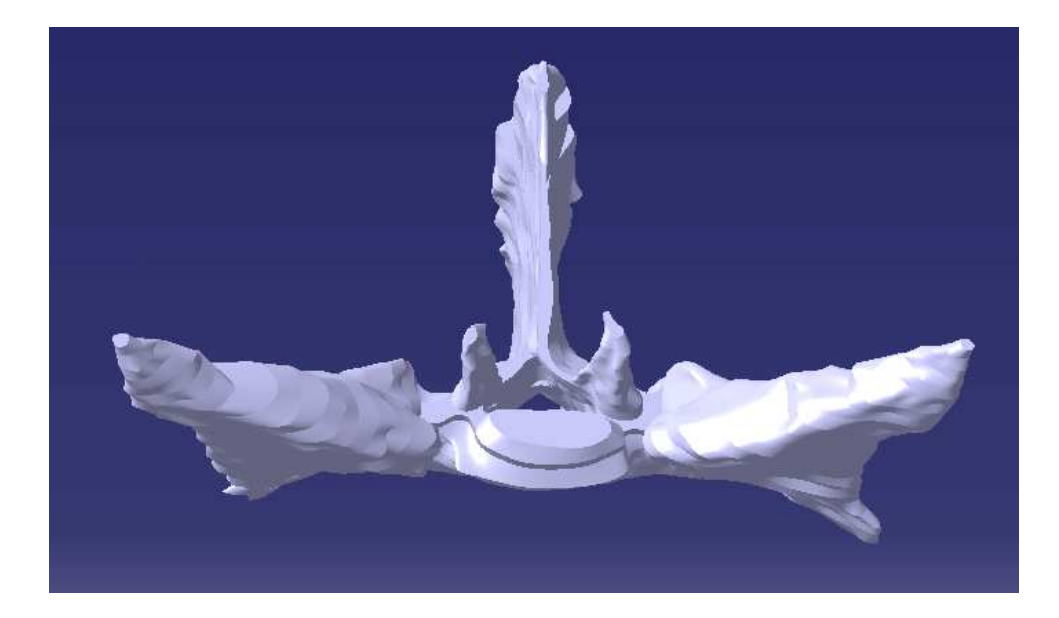

**Abbildung 4-12 Vorderansicht Os sacrum** 

Bei der Seitenansicht in Abbildung 4-13 fällt auf, dass die Kämme an den Enden der Procc. transversi an vielen Stellen ursprünglich verwachsen waren. Um später für das biomechanische Modell die Lage der Enden der einzelnen Dornfort Dornfortsätze leichter bestimmen zu können, wurden einige wenige Zwischenkonturen nicht vollständig ausgefüllt. Dadurch kommen die parallelen Kerben zwischen den Procc. transversi in Abbildung 4-13 zu Stande.

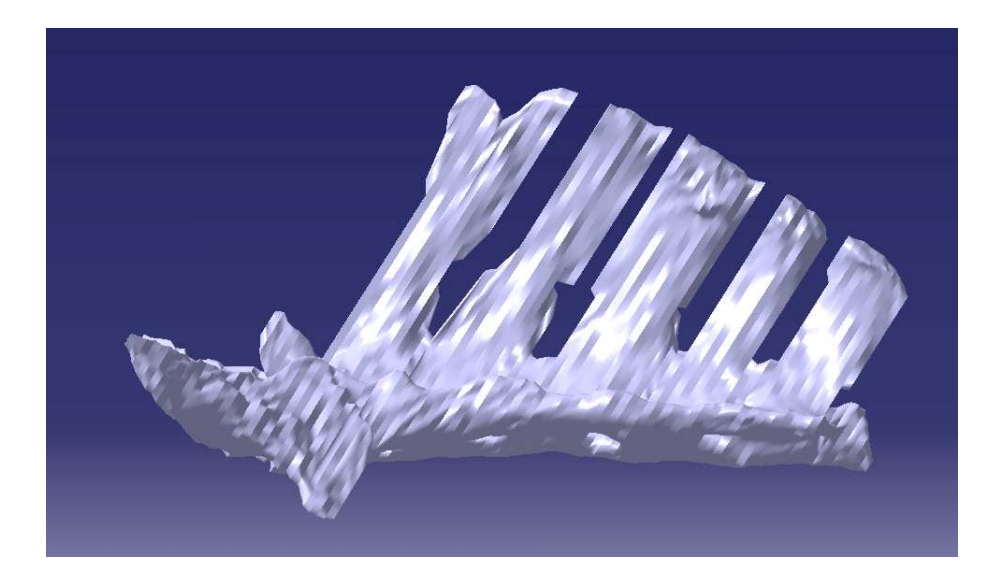

**Abbildung 4-13 Seitenansicht Os sacrum** 

Als letzte Ansicht des Kreuzwirbelmodells dient Abbildung 4-14. An der Ala sacralis ist kaudal die gelenkige Verbindung mit dem Darmbeinflügel, die überknorpelte Fascies auricularis, zu erkennen. Auch die vier Foramina sacralia dorsalia sind deutlich sichtbar.

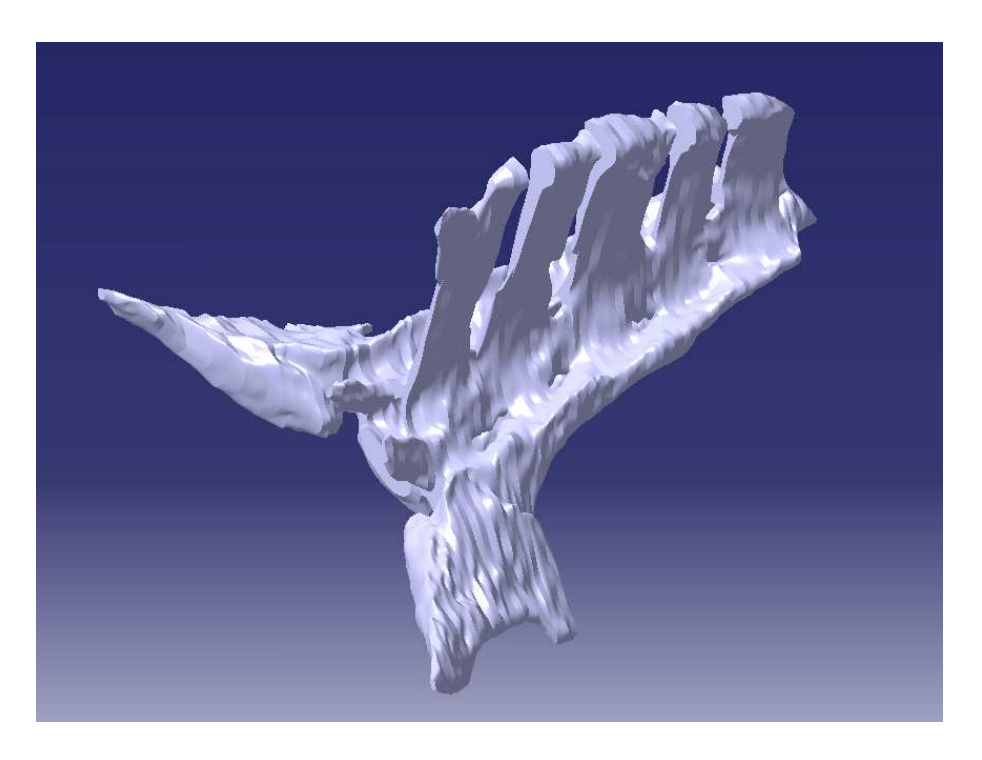

**Abbildung 4-14 Schrägansicht Os sacrum**

### **4.3 Gesamtansicht aller Wirbel**

In diesem Kapitel sollen die gezeichneten Lenden Lenden- und Kreuzwirbel als zusammengesetztes Wirbelsäulenmodell dargestellt werden ( Abbildung 4-16).

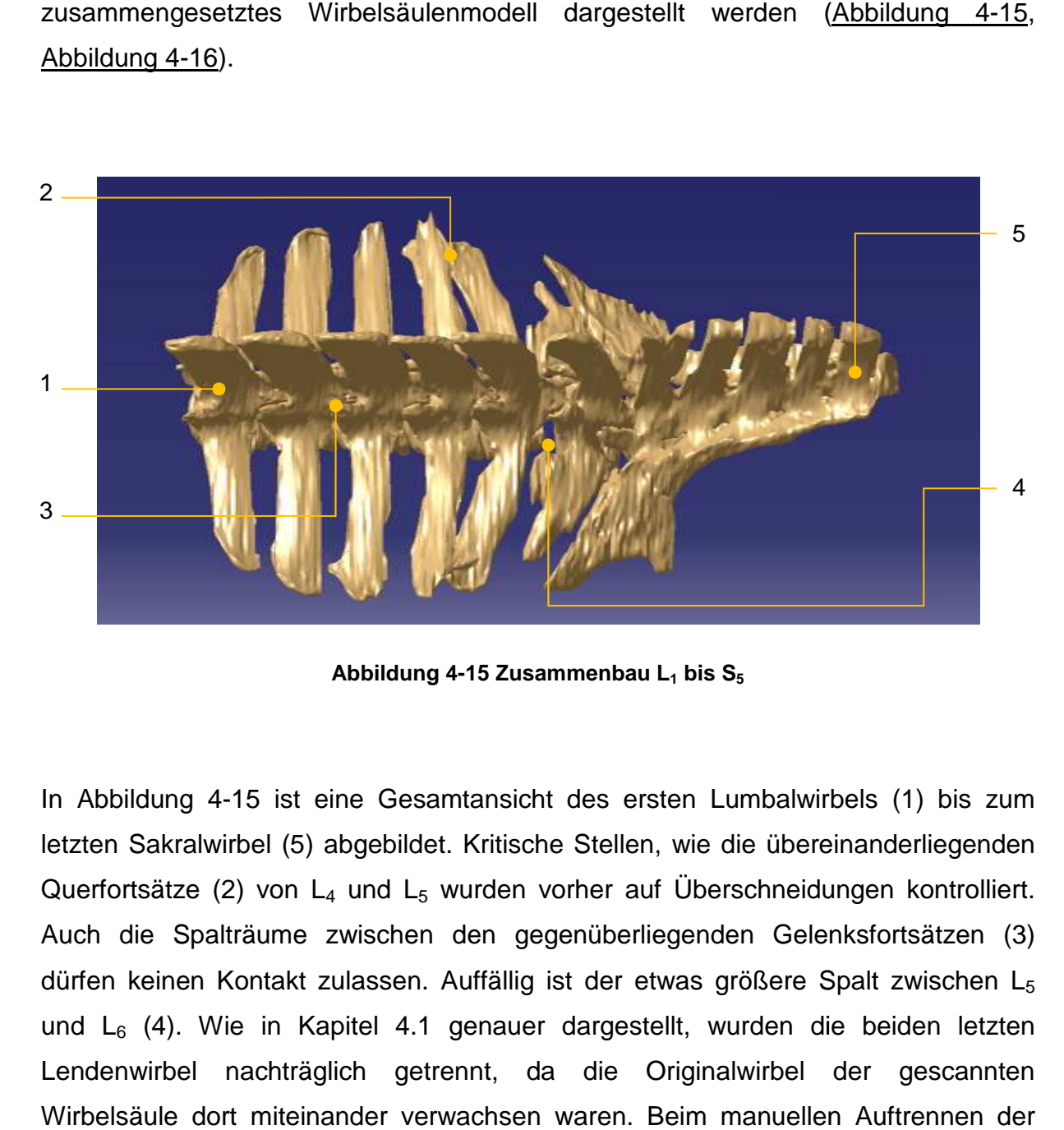

**Abbildung 4-15 Zusammenbau L1 bis S<sup>5</sup>**

In Abbildung 4-15 ist eine Gesamtansicht des ersten Lumbalwirbels (1) bis zum letzten Sakralwirbel (5) abgebildet. Kritische Stellen, wie die übereinanderliegenden Querfortsätze (2) von  $L_4$  und  $L_5$  wurden vorher auf Überschneidungen kontrolliert. Auch die Spalträume zwischen den gegenüberliegenden Gelenksfortsätzen (3) dürfen keinen Kontakt zulassen. Auffällig ist der etwas größere Spalt zwischen L 5 und  $L_6$  (4). Wie in Kapitel 4.1 genauer dargestellt, wurden die beiden letzten Lendenwirbel nachträglich getrennt, da die Originalwirbel der gescannten Wirbelsäule dort miteinander verwachsen waren. Beim manuellen Auftrennen der Wirbel wurde ein verhältnismäßig großer Sicherheitsabstand eingehalten um ein Kollidieren der beiden Knochen in der Gesamtansicht zu verhindern.

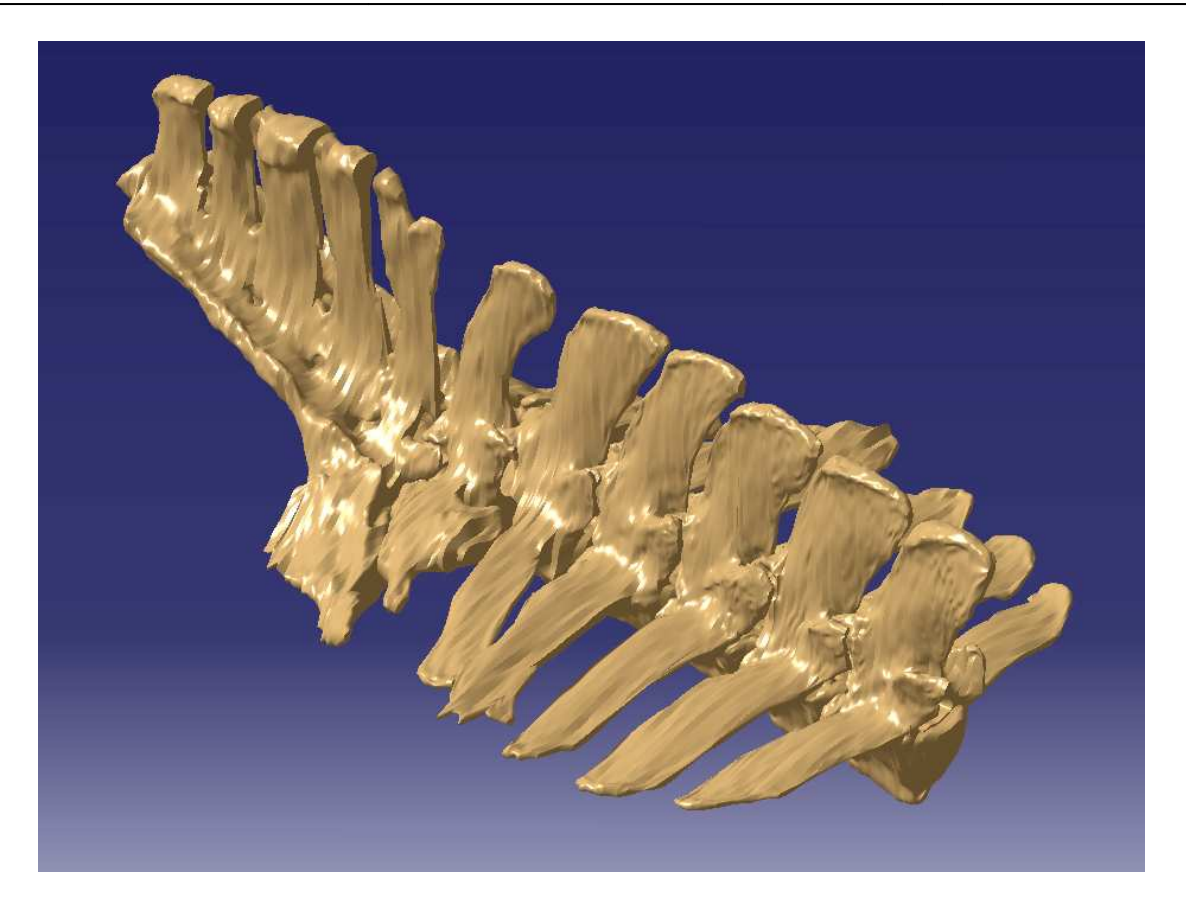

**Abbildung 4- -16 Gesamtansicht Lenden- & Kreuzwirbelsäule**

### **4.4 Modifizierte Brustwirbelmodelle odifizierte**

Ziel des laufenden Projektes an der Veterinär Medizinischen Universität in Wien ist es ein komplettes biomechanisches Modell des Pferderückens zu erstellen. Benötigt wird dafür die Wirbelsäule von T<sub>1</sub> bis S<sub>5</sub>. Die Brustwirbel wurden bereits in einer<br>früheren Diplomarbeit von Juan Antonio Castells Ramón im Rahmen einer<br>Diplomarbeit in Kooperation mit der Technischen Universität Wien i früheren Diplomarbeit von Juan Antonio Castells Ramón im Rahmen einer Diplomarbeit in Kooperation mit der Technischen Universität Wien konstruiert [17]. Dabei wurden allerdings lediglich  $T_4$  bis  $T_{10}$  modelliert.

Wie in Abbildung 4-17 zu sehen ist, sind die 3D-Wirbel weitaus weniger detailliert dargestellt. Grund dafür ist vermutlich einerseits der Zustand der Informationsquellen, da damals 7 unterschiedliche MRI-Aufnahmeserien zum Einsatz kamen mit unterschiedlicher Schnittbilddicken und die Wirbel daher aus mehreren einzeln gezeichneten Wirbelkörperteilen zusammengesetzt wurden möglicherweise auch durch den Umstand, dass im CATIA meistens die Oberflächen **Andererseits** 

durch Einbeziehen von mehr als zwei Konturen gleichzeitig erzeugt wurden. Diese Methode ist zwar schneller und einfacher, hat aber den Nachteil, dass die Detailschärfe stark darunter leidet (Abbildung 4-17). Viele Konturen werden total verzerrt und mit gravierenden Oberflächenfehlern Oberflächenfehlern versehen.

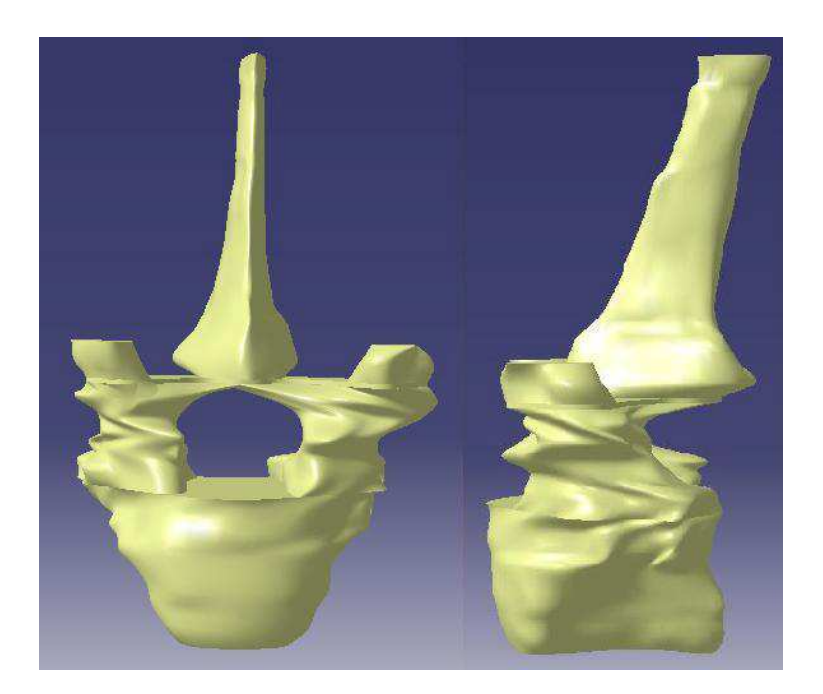

**Abbildung 4-17 17 Fünfter Brustwirbel; Vorder- & Seitenansicht [17]** 

Um jedoch ein aussagekräftiges biomechanisches Modell der Pferdewirbelsäule erstellen zu können, müssen alle Wirbel von gleich hoher Qualität sein. Wenn später die Oberflächenkonturen nicht eindeutig identifizierbar sind, ist es sehr schwierig bis erstellen zu können, müssen alle Wirbel von gleich hoher Qualität sein. Wenn später<br>die Oberflächenkonturen nicht eindeutig identifizierbar sind, ist es sehr schwierig bis<br>nahezu unmöglich die richtigen Positionen für Musk lokalisieren. Alle Brustwirbel sollen im Laufe des aktuellen mehrjährigen Projektes an der VMU Wien, anschließend an diese Diplomarbeit, mit der gleichen Methode aus den selben CT-Aufnahmen neu konstruiert werden, damit alle im Wirbelsäulenmodell eingesetzten Wirbel von dem selben Pferd stammen. Damit bis dahin trotzdem an einer vollständigen, wenn auch nur provisorischen, Wirbelsäule gearbeitet werden kann, werden die vorhandenen Thoraxwirbel lediglich modifiziert. . Damit bis dahin trotzdem an<br>Wirbelsäule gearbeitet werden<br>modifiziert.<br>Diplomarbeit nicht als Aufgabe<br>irde.<br>nzupassen ist die Modifikation

Eine Neukonstruktion aller Brustwirbel wurde in dieser Diplomarbeit nicht als Aufgabe gesetzt, da sie den Rahmen dieser Arbeit sprengen würde.

Die beste Möglichkeit die bestehenden Brustwirbel anzupassen ist die ihrer Procc. spinosi. Außerdem sollen  $T_1$  -  $T_3$  sowie  $T_{11}$  -  $T_{18}$  auch zur Verfügung

gestellt werden. Dazu werden  $T_4$  dreimal und  $T_{10}$  siebenmal kopiert, bevor ihre Dornfortsätze in der Höhe einzeln angepasst werden, um einen passenden Widerrist zu bekommen.

Abbildung 4-18 zeigt die zusammengesetzte Brustwirbelsäule der bestehenden Wirbelmodelle von T<sub>4</sub> bis T<sub>10</sub>. Man sieht deutlich, dass die Enden der Procc. spinosi keinen zusammenhängenden Widerrist bilden und u unzureichend lang gezeichnet wurden.

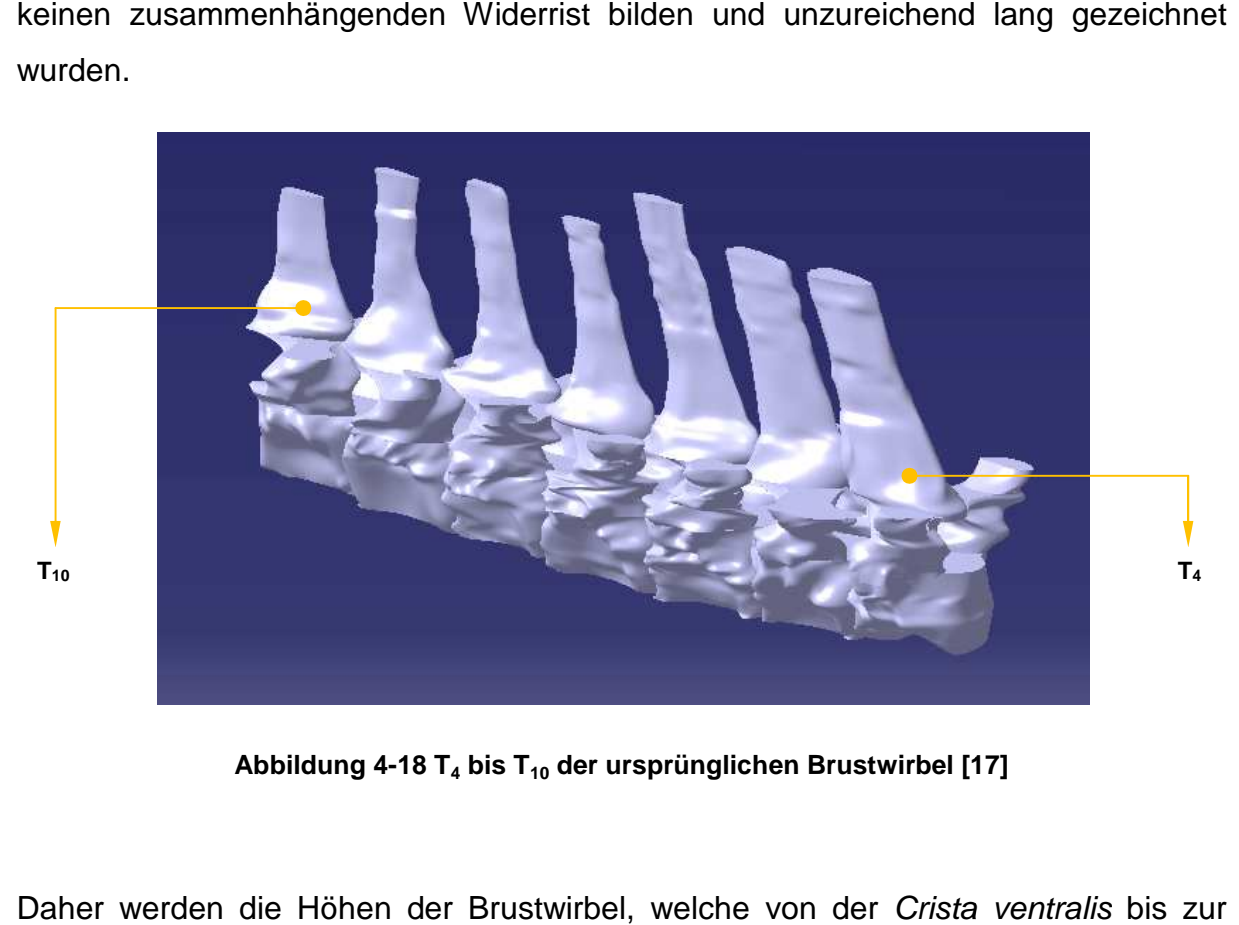

**Abbildung 4-18 18 T4 bis T10 der ursprünglichen Brustwirbel [17]**

Daher werden die Höhen der Brustwirbel, welche von der Crista ventralis Spitze des Proc. spinosus gemessen werden, mit der des ersten neukonstruierten Lendenwirbels verglichen. In Tabelle 2 sind alle Längenänderungen aufgelistet. Die Neigung bezeichnet dabei die Abweichung des Dornfortsatzes von der senkrechten Ausrichtung nach dorsal. Die Anpassung wird bei T <sup>18</sup> begonnen, da die Höhe der Brustwirbel an die der neuen Lendenwirbel angepasst wird. Dabei sollen, von dorsal Brustwirbel an die der neuen Lendenwirbel angepasst wird. Dabei sollen, von dorsal<br>begonnen, die Dornfortsätze bis T<sub>15</sub> kleiner werden, von T<sub>14</sub> bis T<sub>5</sub> anwachsen und schließlich bis T<sub>1</sub> wieder schrumpfen. So entsteht ein fließender Übergang zwischen den Wirbeln in Bezug auf ihre Höhe Höhe.

**Tabelle 2: Modifikation der Brustwirbel**

|                 | Wirbelhöhe vor Anpassung<br>[mm] | Wirbelhöhe nach Anpassung<br>[mm] | Neigung<br>[°] |
|-----------------|----------------------------------|-----------------------------------|----------------|
| T <sub>1</sub>  | 136                              | 136                               | 25             |
| $T_{2}$         | 136                              | 206                               | 25             |
| $T_3$           | 136                              | 272                               | 25             |
| T <sub>4</sub>  | 136                              | 294                               | 25             |
| $T_5$           | 136                              | 316                               | 25             |
| ${\mathsf T}_6$ | 148                              | 294                               | 25             |
| T <sub>7</sub>  | 132                              | 272                               | 25             |
| ${\sf T}_8$     | 132                              | 250                               | 20             |
| T9              | 128                              | 228                               | 20             |
| $T_{10}$        | 108                              | 206                               | 10             |
| $T_{11}$        | 108                              | 184                               | 10             |
| $T_{12}$        | 108                              | 162                               | 10             |
| $T_{13}$        | 108                              | 151                               | 10             |
| $T_{14}$        | 108                              | 140                               | 10             |
| $T_{15}$        | 108                              | 140                               | 10             |
| $T_{16}$        | 108                              | 145                               | 10             |
| $T_{1Z}$        | 108                              | 150                               | 10             |
| $T_{18}$        | 108                              | 155                               | 10             |
| $L_1$           | 158                              | 158                               | ۰              |

Die veränderte Brustwirbelsäule mit formschönem Widerrist ist in Abbildung 4-19 dargestellt.

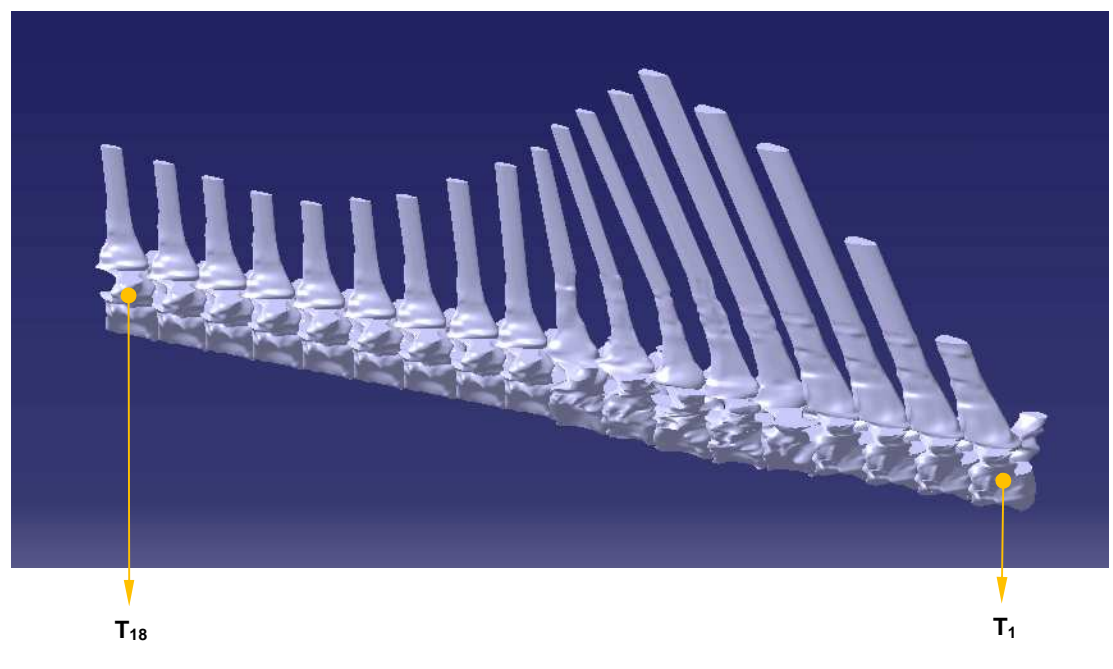

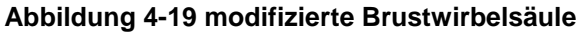

### **5. Diskussion**

In diesem Kapitel sollen die Zuverlässigkeit der konstruierten CAD-Modelle und Verbesserungsvorschläge diskutiert werden.

Die Modelle, die im Rahmen dieser Arbeit entstanden sind, geben die tatsächlichen anatomischen Oberflächen der Pferdewirbel mit beeindruckender Genauigkeit wieder. Grund dafür ist einerseits die hervorragende Qualität der CT-Aufnahmen und der gering gewählte Abstand von nur 3mm zwischen den einzelnen Schnittbildern, andererseits auch die sorgfältige Modellierung der Oberflächenkonturen zwischen den geschlossenen Splines mit Hilfe von künstlich gesetzten Hilfselementen. Ein noch geringerer Abstand von unter 3mm ist demnach nicht unbedingt notwendig. Einziger Vorteil wären genauere Informationen beim Auftrennen von Knochenstrukturen in mehrere Einzelformationen und damit die einfachere Positionierung der notwendigen Hilfssplines. Die Wahl der Lage der Hilfsebenen bleibt dem Einfallsreichtum des Konstrukteurs überlassen. Da die Oberflächenbeschaffenheit der konstruierten 3D-Wirbel zur Bestimmung der Ansatzpunkte von Muskeln, Sehnen und Bändern zufriedenstellend genug ist, ist eine aufwändigere Konstruktion nicht erforderlich.

Einzig die Neu-Modellierung der Brustwirbel sollte in Betracht gezogen werden, um ein aussagekräftiges biomechanisches Modell anfertigen zu können. Die CT-Bilder dafür stehen bereits zur Verfügung und die Art der Gestaltung ist nun erprobt.

Allgemein müssen für die gesamte Konstruktion eines Wirbels zwischen 20 und 25 Stunden eingeplant werden, je nach Wahl der Anzahl von Hilfsgeraden zwischen den Splines. Oft müssen die einzeln geschlossenen Flächen mehrmals hintereinander korrigiert werden, da nach jedem Einfügen von Hilfselementen die Oberfläche neu berechnet wird und somit an anderen Stellen neue Unebenheiten auftreten, welche natürlich auch wieder beseitigt werden müssen.

Besonders entscheidend für erfolgreiche biomechanische Untersuchungen wird das Setzen von Muskeln und Bändern zwischen den einzelnen Wirbeln sowie die richtige Wahl der Muskelansätze größerer Muskel. Ein besonderer Muskelkomplex im Pferderücken ist der des M. longissimus dorsi, dessen Hauptaufgabe es ist den Rücken zu strecken (Dorsoflexion) oder bei einseitiger Belastung, die laterale Krümmung der Wirbelsäule. Die Steifigkeit der Wirbelsäule ist maßgeblich, wenn auch nicht ausschließlich, von diesem Muskelpaket abhängig.

Abschließend lässt sich sagen, dass die gewählte Art der Erstellung der Wirbelkörper mehr als ausreichend in Bezug auf ihre Detailschärfe ist. Leider lassen sich Computertomographien an lebenden Pferden zur Untersuchung auf Anomalitäten der Wirbelsäule noch nicht realisieren, da der Durchmesser von CT-Röhren beschränkt ist. Durch die Erstellung und Untersuchung eines biomechanischen Modells der Pferdewirbelsäule erhofft man sich aber in Zukunft eine bessere Erkenntnis über die Pathologie der thorakolumbalen Erkrankungen zu erhalten, um einerseits das Auftreten von Rückenproblemen bei Pferden zu erklären und andererseits vernünftige Prinzipien für eine Therapie festlegen zu können.

### **6. Literaturverzeichnis**

- [1] RANNER, W., Das "Rückenproblem" beim Pferd Eigene Untersuchungen und kritische Betrachtungen, (Ludwig-Maximilians-Universität, 1997).
- [2] FWF, Projektantrag 2006 Fonds zur Förderung der wissenschaftlichen Forschung, (Locomotion Research Group of the Clinic of Orthopedics in Ungulates of the Veterinary University of Vienna/Austria).
- [3] BUDRAS, K. und RÖCK, S., Atlas der Anatomie des Pferdes: Lehrbuch für Tierärzte und Studierende, (2004).
- [4] JEFFCOTT, L. B., Natural rigidity of horse's backbone, Equine Vet. J. (4) 12 (1980), 101-108.
- [5] HOLMER, M., Röntgenbefunde an den Dornfortsätzen klinisch rückengesunder Warmblutpferde, (Ludwig-Maximilians-Universität, 2005).
- [6] BUDRAS, K. und SACK, W., Anatomy of the Horse An Illustrated Text, no. 3 (2001).
- [7] NICKEL, R., SCHUMMER, A. und SEIFERLE, E., Lehrbuch der Anatomie der Haustiere, (Frewein, J, 2001).
- [8] RIEGEL, R. J. und HAKOLA, S., Bild-Text-Atlas zur Anatomie und Klinik des Pferdes; Band 1, (2006).
- [9] JEFFCOTT, L. B., Klinische und röntgenologische Diagnostik der Wirbelsäulenerkrankungen des Pferdes, Der praktische Tierarzt 4 (1978), 272- 278.
- [10] JEFFCOTT, L. B., The examination of a horse with a potential back problem, Proc. AAEP 31 (1985a), 271-284.
- [11] JEFFCOTT, L. B., Conditions causing thoracolumbar pain ans dysfunction in horses, Proc. AAEP 31 (1985b), 285-296.
- [12] DÄMMRICH, K. R., A. Zur Pathologie der Wirbelsäule des Pferdes, Tagung Pferdekrankheiten (Essen), (1991).
- [13] JEFFCOTT, L. B., Disorders of the thoracolumbar spine of the horse a survey of 443 cases, Equine Vet. J. (4) 12 (1980), 197-210.
- [14] JEFFCOTT, L. B., Rückenprobleme des Athleten "Pferd", Pferdeheilkunde 9 (1993), 143-150; 223-236.
- [15] DÄMMRICH, K. R., A; WEBER, B, Ein morphologischer Beitrag zur Biomechanik der thorakolumbalen Wirbelsäule und zur Pathogenese des Syndroms sich berührender Dornfortsätze (Kissing-Spines-Syndrom) bei Pferden, Pferdeheilkunde 5 (1993), 267-273, 276-281.
- [16] BOJANIC, N., Erstellung eines 3D-CAD Modells der unteren Extremitäten eines Kindes basierend auf Magnetresonanzaufnahmen, (TU Wien, 2004).
- [17] CASTELLS RAMÓN, J., Obtaining a 3D model of atlas and the thoraxical column in horses, (TU Wien, 2005).